## Dell Inspiron 5423 Omistajan opas

Tietokonemalli: Inspiron 5423

Säädösten mukainen malli: P35G | Säädösten mukainen tyyppi: P35G001

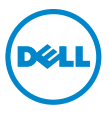

## Huomautukset, varoitukset ja vaarat

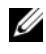

HUOMAUTUS: HUOMAUTUKSET ovat tärkeitä tietoja, joiden avulla voit käyttää tietokonetta entistä paremmin.

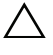

VAROITUS: VAROITUS varoittavat tilanteista, joissa laitteisto voi vahingoittua tai tietoja voidaan menettää, ellei ohjeita noudateta.

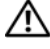

VAARA: VAARA kertovat tilanteista, joihin saattaa liittyä omaisuusvahinkojen, loukkaantumisen tai kuoleman vaara.

\_\_\_\_\_\_\_\_\_\_\_\_\_\_\_\_\_\_\_\_

2012 - 10 Versio A01

<sup>© 2012</sup> Dell Inc.

Tässä tekstissä käytetyt tavaramerkit: Dell™, DELL-logo ja Inspiron™ ovat Dell Inc:n omistamia tavaramerkkejä; Microsoft®, Windows® ja Windows-käynnistyspainikkeen logo ovat Microsoft Corporationin Yhdysvalloissa ja/tai muissa maissa omistamia tavaramerkkejä tai rekisteröityjä tavaramerkkejä; Bluetooth® on Bluetooth SIG, Inc:n omistama rekisteröity tavaramerkki, jota Dell käyttää lisenssin puitteissa.

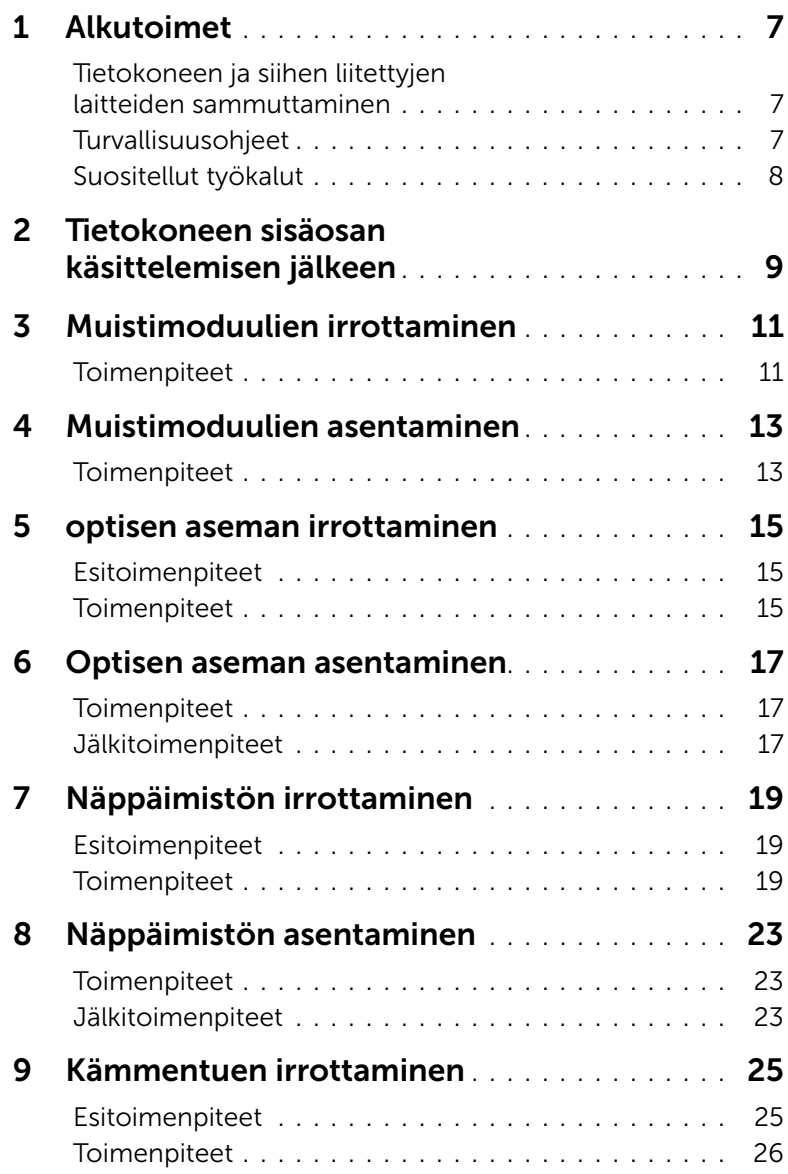

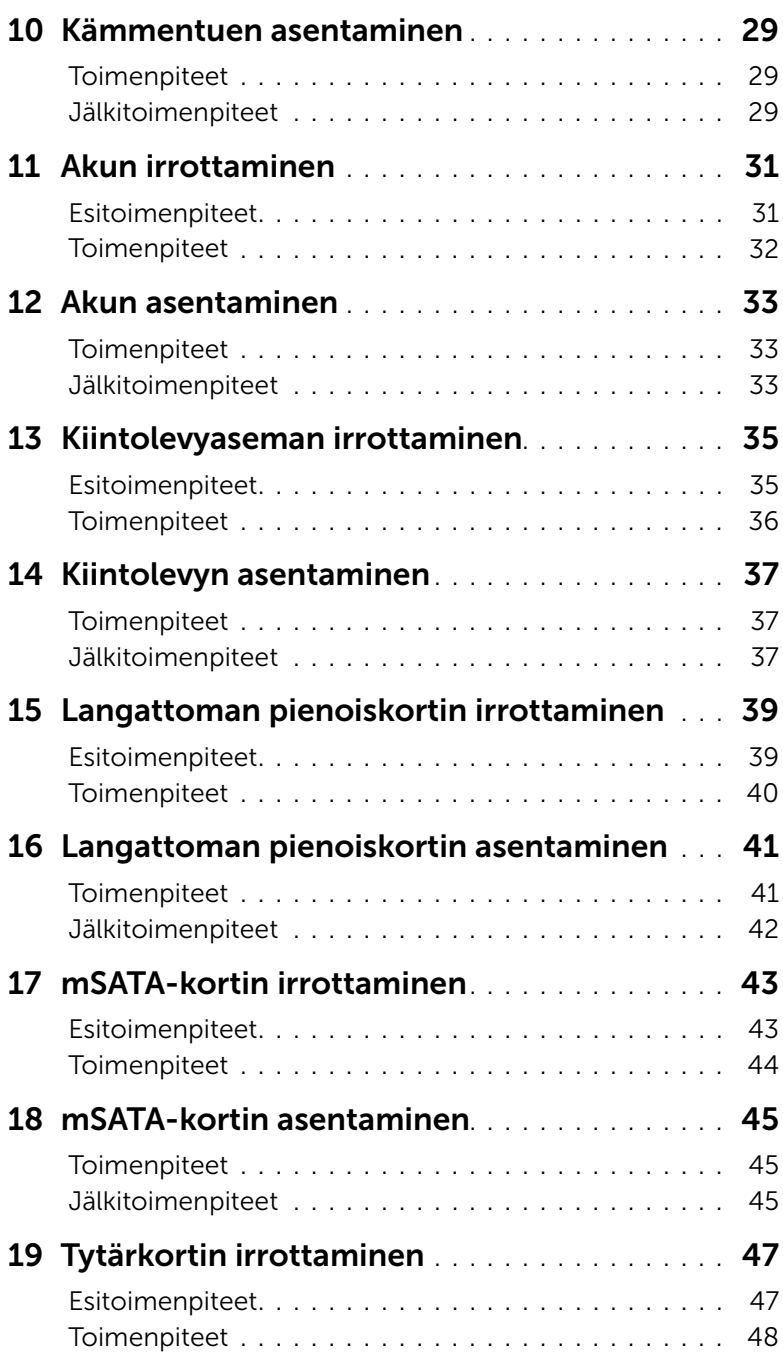

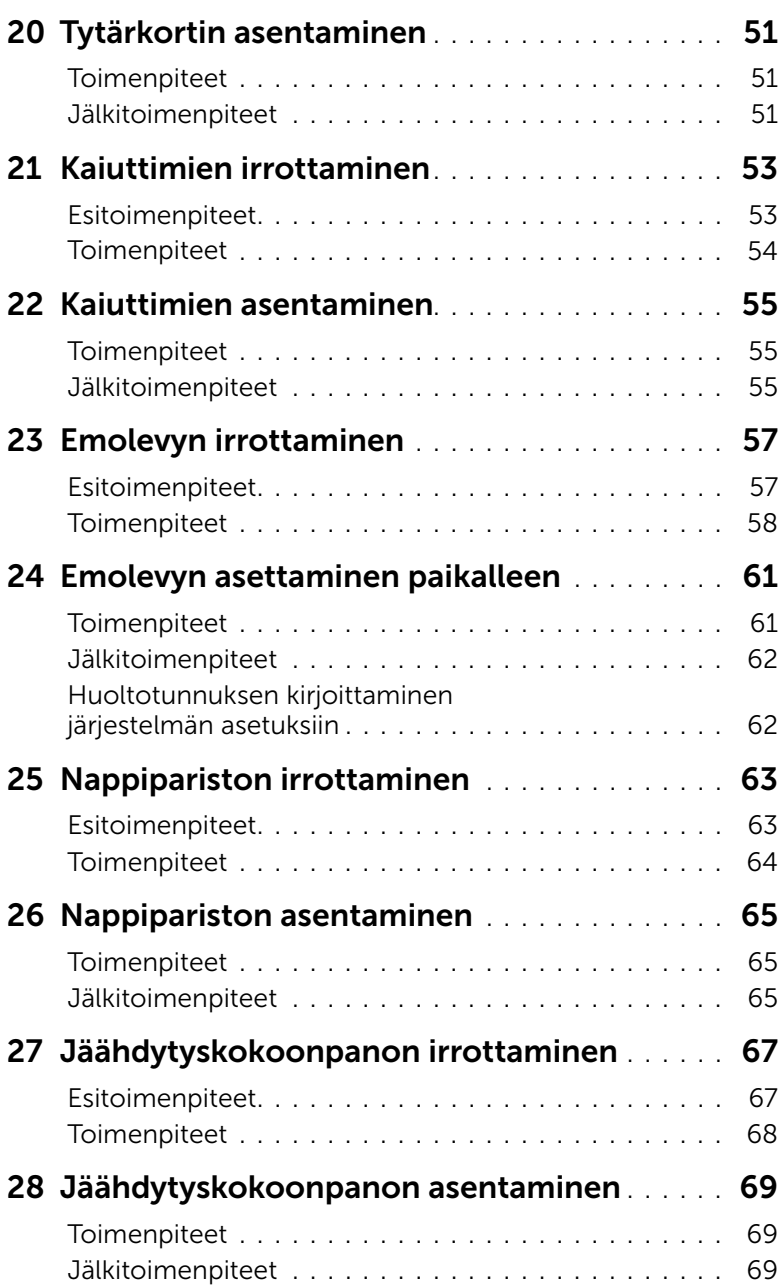

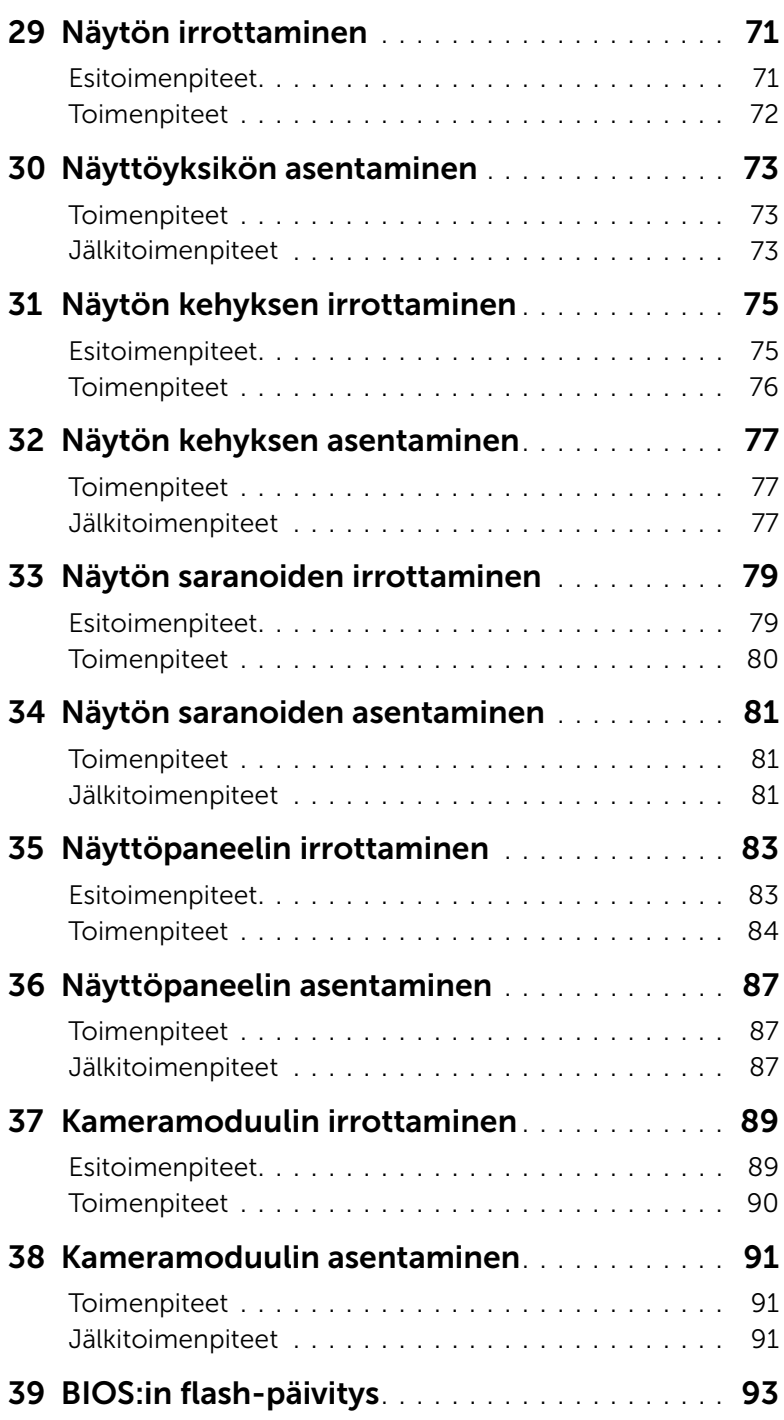

## <span id="page-6-3"></span><span id="page-6-1"></span><span id="page-6-0"></span>Tietokoneen ja siihen liitettyjen laitteiden sammuttaminen

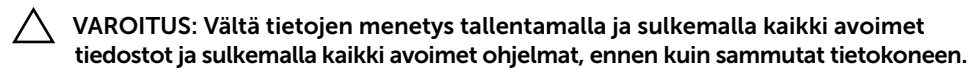

- 1 Tallenna ja sulje kaikki avoimet tiedostot ja poistu kaikista käynnissä olevista ohjelmista.
- 2 Sammuta tietokone ohieiden mukaisesti tietokoneeseen asennetun käyttöjärjestelmän mukaisesti.
	- *Windows 8:*

Siirrä hiiren osoitin näytön oikeaan ylä- tai alakulmaan ja avaa oikopolkusivupalkki ja valitse Asetukset→ Virta→ Sammuta.

• *Windows 7:*

Valitse Käynnistä <sup>(+)</sup> ja Sammuta.

Microsoft Windows sammuu, minkä jälkeen tietokone sammuu.

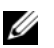

HUOMAUTUS: Jos käytössä on jokin toinen käyttöjärjestelmä, katso sammutusohjeet käyttöjärjestelmän ohjeista.

- 3 Irrota tietokone ja kaikki kiinnitetyt laitteet sähköpistorasiasta.
- 4 Irrota kaikki puhelinjohdot, verkkokaapelit ja liitetyt laitteet tietokoneesta.
- 5 Paina virtapainiketta 5 sekuntia, kun tietokone on irrotettu pistorasiasta, jotta emolevy maadoittuu.

## <span id="page-6-2"></span>Turvallisuusohjeet

Seuraavilla turvallisuusohjeilla voit suojata tietokoneesi ja työympäristösi vaurioilta sekä varmistaa oman turvallisuutesi.

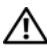

 $\diagup$ N $\diagdown$  VAARA: Ennen kuin teet mitään toimia tietokoneen sisällä, lue tietokoneen mukana toimitetut turvallisuusohjeet. Lisää turvallisuusohjeita on Regulatory Compliance -sivulla osoitteessa dell.com/regulatory\_compliance.

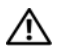

VAARA: Irrota kaikki virtalähteet ennen tietokoneen kannen tai paneeleiden avaamista. Kun olet tehnyt toimet tietokoneen sisällä, asenna kaikki kannet, paneelit ja ruuvit paikalleen, ennen kuin liität virtalähteen.

VAROITUS: Vältä tietokoneen vioittuminen varmistamalla, että työskentelyalusta on tasainen ja puhdas.

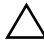

VAROITUS: Vältä komponenttien ja korttien vioittuminen käsittelemällä niitä reunoista. Älä koske napoihin ja kontakteihin.

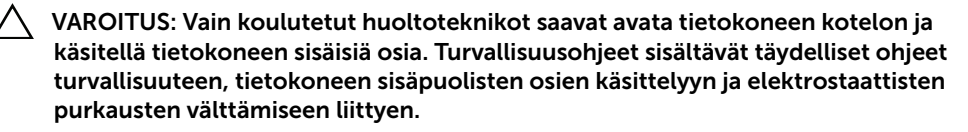

VAROITUS: Maadoita itsesi koskettamalla rungon maalaamatonta metallipintaa, kuten tietokoneen takaosassa olevien korttipaikan aukkojen ympärillä olevaa metallia, ennen kuin kosketat mitään osaa tietokoneen sisällä. Kosketa työskennellessäsi maalaamatonta metallipintaa säännöllisesti. Näin estät sisäisiä osia vahingoittavan staattisen sähkön muodostumisen.

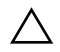

VAROITUS: Irrottaessasi kaapelia vedä liittimestä tai sen vedonpoistajasta, älä itse kaapelista. Joissakin kaapeleissa on lukkokielekkeillä tai peukaloruuveilla varustettuja liittimiä, jotka on avattava ennen kaapelin irrottamista. Kun irrotat kaapeleita, pidä ne tasaisesti kohdistettuina, jotta liitäntätapit eivät väänny. Kun liität kaapeleita, varmista, että liitännät ja portit on aseteltu ja kohdistettu oikein.

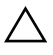

 $\wedge$  VAROITUS: Irrota verkkokaapeli irrottamalla ensin kaapeli tietokoneesta ja irrota sitten kaapeli verkkolaitteesta.

VAROITUS: Pain aja irrota asennettu kortti muistikortinlukijasta.

## Suositellut työkalut

Tämän asiakirjan menetelmät voivat vaatia seuraavia työkaluja:

- Ristipäinen ruuvitaltta
- <span id="page-7-0"></span>• Muovipuikko

# <span id="page-8-1"></span><span id="page-8-0"></span>2 Tietokoneen sisäosan käsittelemisen jälkeen

Kun olet tehnyt asennustoimet, varmista seuraavat seikat:

- Kiinnitä kaikki ruuvit ja varmista, ettei tietokoneen sisällä ole irrallisia ruuveja.
- Liitä kaikki ulkoiset laitteet, kaapelit, kortit ja muut irrottamasi osat, ennen kuin teet tietokoneella mitään.
- Kiinnitä tietokone ja kaikki kiinnitetyt laitteet sähköpistorasiaan.

VAROITUS: Ennen kuin käynnistät tietokoneen, kiinnitä kaikki ruuvit ja tarkista, ettei tietokoneen sisällä ole irrallisia ruuveja. Muussa tapauksessa tietokone saattaa vahingoittua.

## <span id="page-10-2"></span><span id="page-10-0"></span>3 Muistimoduulien irrottaminen

 $\bigwedge$  VAARA: Ennen kuin teet mitään toimia tietokoneen sisällä, lue tietokoneen mukana toimitetut turvallisuusohjeet ja noudata kohdassa ["Alkutoimet" sivulla 7](#page-6-3) olevia ohjeita. Kun olet tehnyt toimet tietokoneen sisällä, toimi kohdan ["Tietokoneen](#page-8-1)  [sisäosan käsittelemisen jälkeen" sivulla 9](#page-8-1) ohjeiden mukaan. Lisää turvallisuusohjeita on Regulatory Compliance -sivulla osoitteessa dell.com/regulatory\_compliance.

### <span id="page-10-1"></span>**Toimenpiteet**

- <span id="page-10-3"></span>1 Sulje näyttö ja käännä tietokone ympäri.
- <span id="page-10-4"></span>2 Löysää lukkoruuvi, jolla muistimoduulin suojus on kiinnitetty tietokoneen runkoon.
- 3 Nosta muistimoduulin suojusta sormenpäilläsi ja työnnä se ulos tietokoneen rungon lovista.

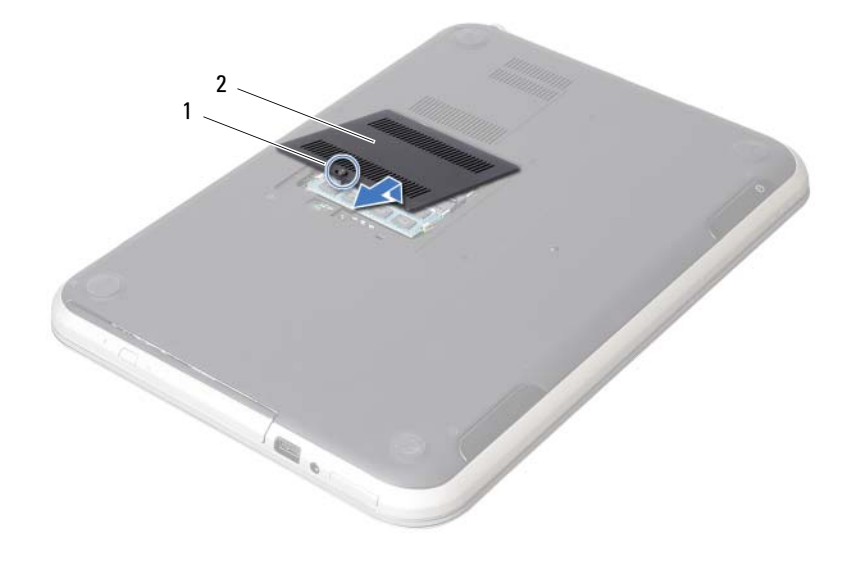

1 kiinnitysruuvi 2 muistimoduulin suojus

- 4 Levitä sormenpäilläsi varovasti muistimoduuliliittimen molemmissa päissä olevia kiinnikkeitä, kunnes moduuli ponnahtaa ulos.
- 5 Irrota muistimoduuli kannastaan.

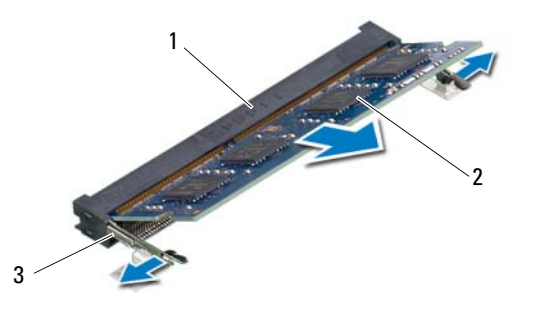

- 1 muistimoduulin liitin 2 muistimoduuli
- 3 kiinnikkeet (2)

## <span id="page-12-2"></span><span id="page-12-0"></span>4 Muistimoduulien asentaminen

VAARA: Ennen kuin teet mitään toimia tietokoneen sisällä, lue tietokoneen mukana toimitetut turvallisuusohjeet ja noudata kohdassa ["Alkutoimet" sivulla 7](#page-6-3) olevia ohjeita. Kun olet tehnyt toimet tietokoneen sisällä, toimi kohdan ["Tietokoneen](#page-8-1)  [sisäosan käsittelemisen jälkeen" sivulla 9](#page-8-1) ohjeiden mukaan. Lisää turvallisuusohjeita on Regulatory Compliance -sivulla osoitteessa dell.com/regulatory\_compliance.

### <span id="page-12-1"></span>**Toimenpiteet**

- 1 Kohdista muistimoduulin lovi muistimoduulikannan kielekkeeseen.
- 2 Liu'uta muistimoduuli tiukasti kantaan 45 asteen kulmassa ja paina moduulia alaspäin, kunnes se napsahtaa paikalleen. Jos et kuule napsahdusta, irrota moduuli ja asenna se uudestaan.
- <span id="page-12-3"></span>3 Työnnä muistimoduulin suojuksen kielekkeet tietokoneen rungossa oleviin loviin ja paina muistimoduulin suojus varovasti paikalleen.
- <span id="page-12-4"></span>4 Kiristä lukkoruuvi, jolla muistimoduulin suojus on kiinnitetty tietokoneen runkoon.
- 5 Noudata ohjeita kohdassa ["Tietokoneen sisäosan käsittelemisen jälkeen" sivulla 9](#page-8-1).

## <span id="page-14-3"></span><span id="page-14-0"></span>5 optisen aseman irrottaminen

VAARA: Ennen kuin teet mitään toimia tietokoneen sisällä, lue tietokoneen mukana toimitetut turvallisuusohjeet ja noudata kohdassa ["Alkutoimet" sivulla 7](#page-6-3) olevia ohjeita. Kun olet tehnyt toimet tietokoneen sisällä, toimi kohdan ["Tietokoneen](#page-8-1)  [sisäosan käsittelemisen jälkeen" sivulla 9](#page-8-1) ohjeiden mukaan. Lisää turvallisuusohjeita on Regulatory Compliance -sivulla osoitteessa dell.com/regulatory\_compliance.

#### <span id="page-14-1"></span>**Esitoimenpiteet**

Noudata kohdassa ["Muistimoduulien irrottaminen" sivulla 11](#page-10-2) olevia ohjeita [Vaihe 1](#page-10-3) - [Vaihe 3](#page-10-4).

### <span id="page-14-2"></span>**Toimenpiteet**

1 Työnnä optinen asema sormenpäillä ulos optisen aseman paikasta.

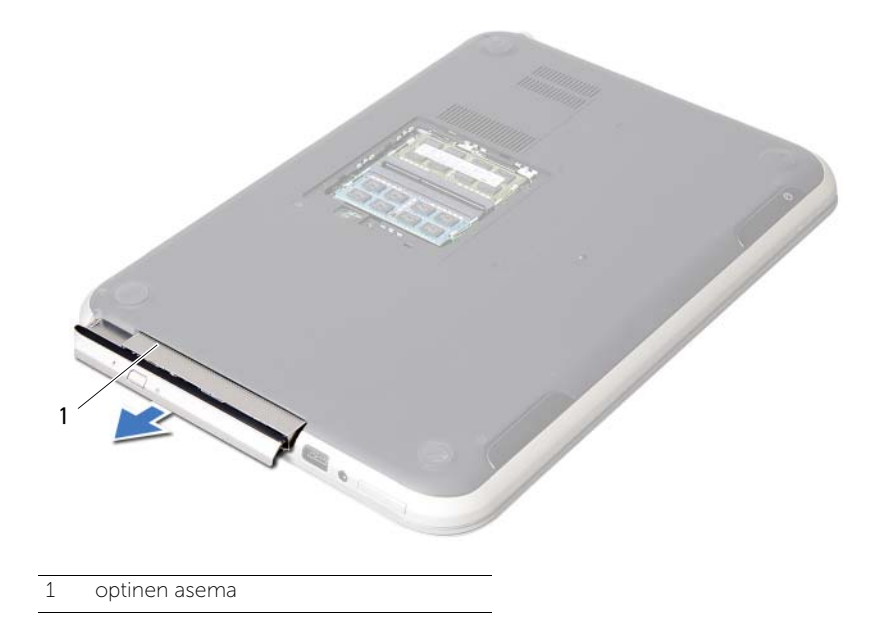

- 2 Irrota ruuvit, jotka kiinnittävät optisen aseman kiinnikkeen optiseen asemaan.
- **3** Irrota optisen aseman kiinnike optisesta asemasta.
- 4 Kankea optisen aseman kehys varoen irti optisesta asemasta.

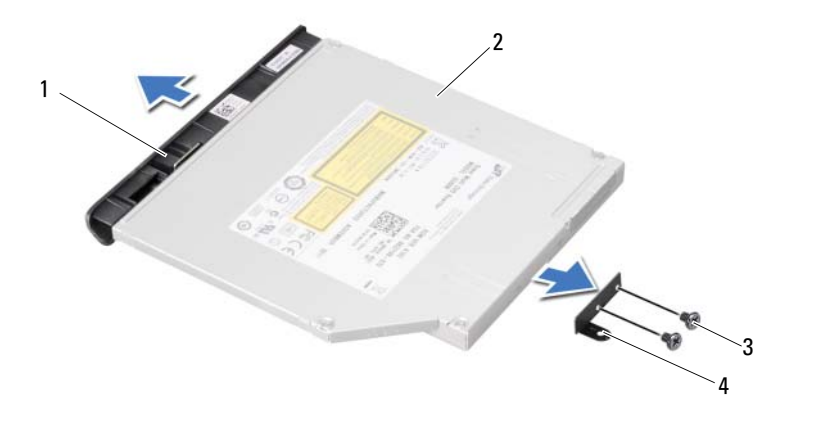

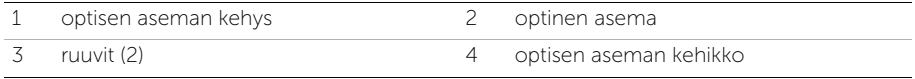

## <span id="page-16-3"></span><span id="page-16-0"></span>6 Optisen aseman asentaminen

VAARA: Ennen kuin teet mitään toimia tietokoneen sisällä, lue tietokoneen mukana toimitetut turvallisuusohjeet ja noudata kohdassa ["Alkutoimet" sivulla 7](#page-6-3) olevia ohjeita. Kun olet tehnyt toimet tietokoneen sisällä, toimi kohdan ["Tietokoneen](#page-8-1)  [sisäosan käsittelemisen jälkeen" sivulla 9](#page-8-1) ohjeiden mukaan. Lisää turvallisuusohjeita on Regulatory Compliance -sivulla osoitteessa dell.com/regulatory\_compliance.

#### <span id="page-16-1"></span>**Toimenpiteet**

- 1 Kohdista optisen aseman kehyksen kielekkeet optisessa asemassa oleviin paikkoihin ja napsauta se paikalleen.
- 2 Kohdista optisen aseman kiinnikkeessä olevat ruuvinreiät optisen aseman ruuvinreikiin.
- 3 Asenna ruuvit, jotka kiinnittävät optisen aseman sen kiinnikkeeseen.
- 4 Työnnä optinen asema paikoilleen ja tarkista, että optisen aseman kiinnikkeen ruuvinreiät kohdistuvat tietokoneen rungon ruuvinreikien kanssa.

## <span id="page-16-2"></span>Jälkitoimenpiteet

- 1 Noudata kohdassa ["Muistimoduulien asentaminen" sivulla 13](#page-12-2) olevia ohjeita [Vaihe 3](#page-12-3) - [Vaihe 4](#page-12-4).
- 2 Noudata ohjeita kohdassa ["Tietokoneen sisäosan käsittelemisen jälkeen" sivulla 9](#page-8-1).

## <span id="page-18-3"></span><span id="page-18-0"></span>7 Näppäimistön irrottaminen

VAARA: Ennen kuin teet mitään toimia tietokoneen sisällä, lue tietokoneen mukana toimitetut turvallisuusohjeet ja noudata kohdassa ["Alkutoimet" sivulla 7](#page-6-3) olevia ohjeita. Kun olet tehnyt toimet tietokoneen sisällä, toimi kohdan ["Tietokoneen](#page-8-1)  [sisäosan käsittelemisen jälkeen" sivulla 9](#page-8-1) ohjeiden mukaan. Lisää turvallisuusohjeita on Regulatory Compliance -sivulla osoitteessa dell.com/regulatory\_compliance.

#### <span id="page-18-1"></span>**Esitoimenpiteet**

Irrota muistimoduuli(t). Katso kohtaa ["Muistimoduulien irrottaminen" sivulla 11](#page-10-2).

## <span id="page-18-2"></span>**Toimenpiteet**

1 Irrota emolevyyn liimattu etiketti.

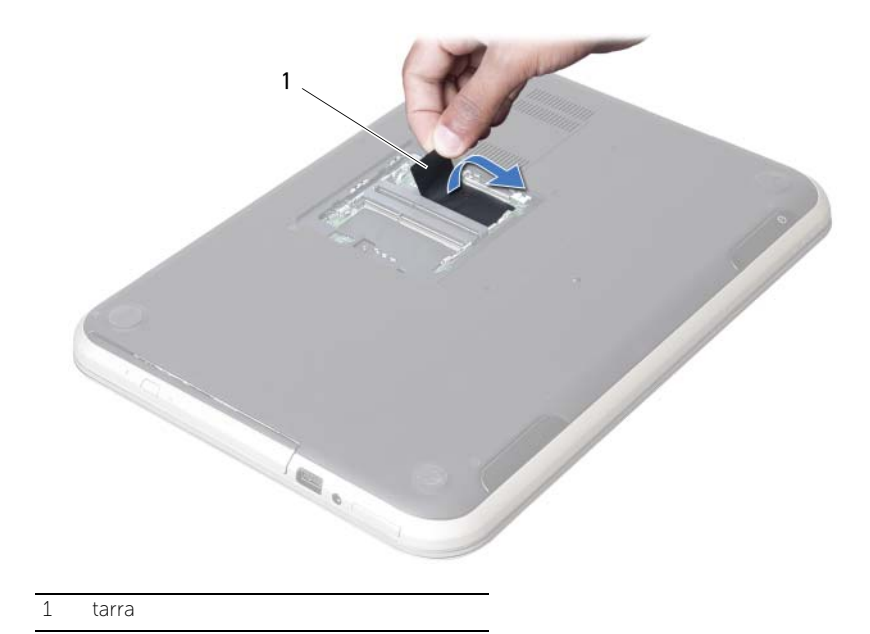

2 Irrota ruuvi, jolla näppäimistö kiinnittyy emolevyyn.

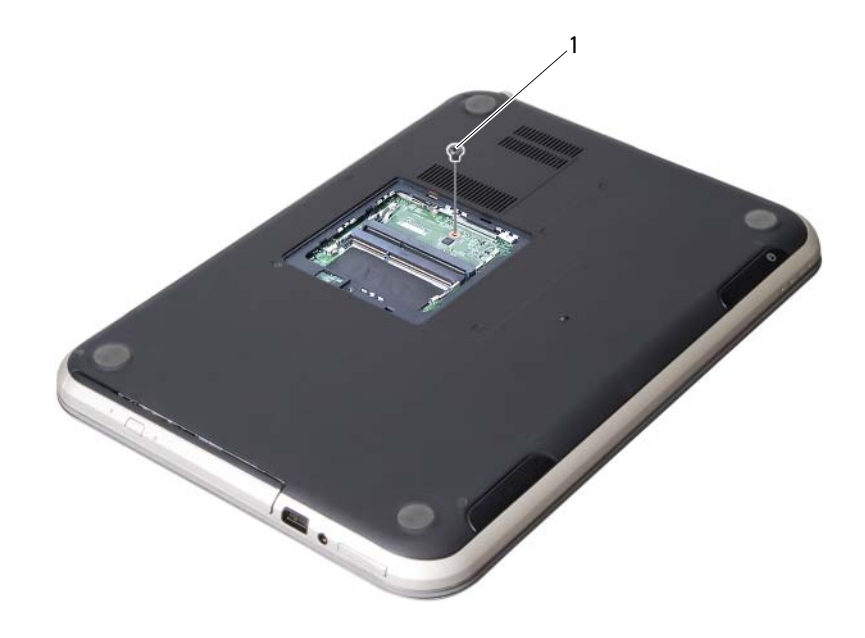

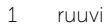

- Käännä tietokone ympäri ja avaa näyttöä mahdollisimman paljon.
- Vapauta näppäimistö kämmentuen kielekkeistä muovipuikolla.

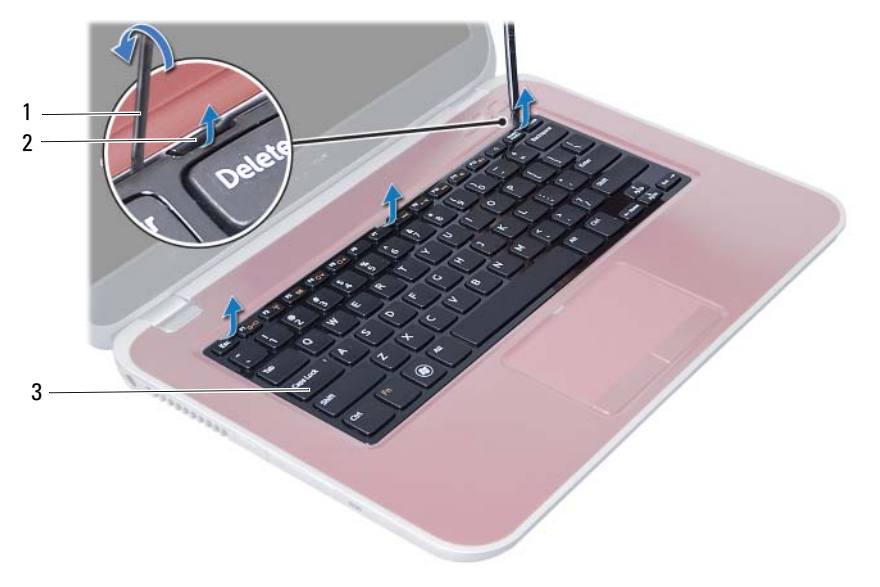

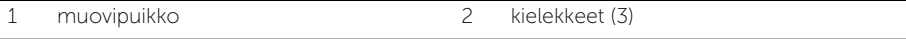

3 näppäimistö

- Käännä näppäimistö ylösalaisin ja aseta se kämmentuen päälle.
- Nosta liittimen salpaa ja irrota näppäimistön kaapeli emolevyn liitännästä.
- Nosta näppäimistö irti kämmentuesta.

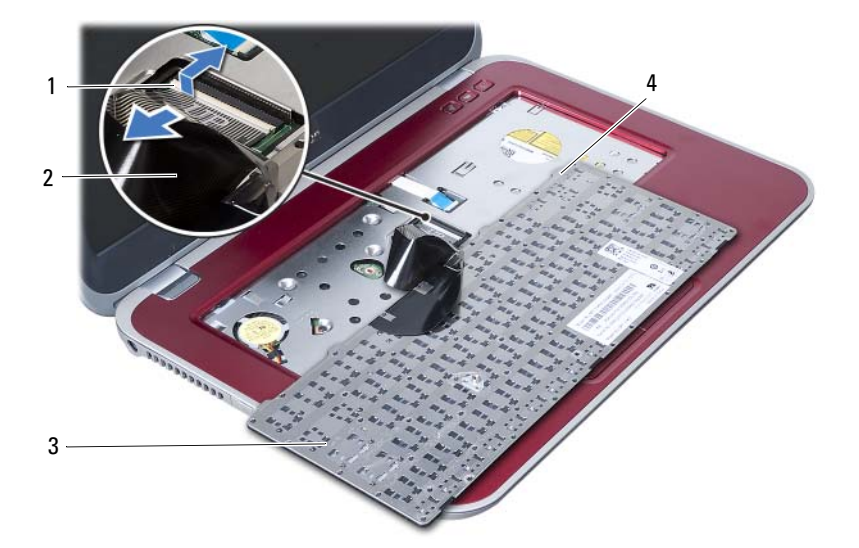

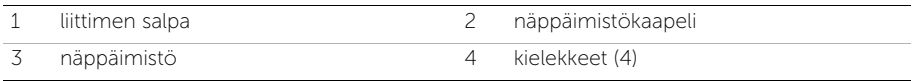

## <span id="page-22-3"></span><span id="page-22-0"></span>8 Näppäimistön asentaminen

VAARA: Ennen kuin teet mitään toimia tietokoneen sisällä, lue tietokoneen mukana toimitetut turvallisuusohjeet ja noudata kohdassa ["Alkutoimet" sivulla 7](#page-6-3) olevia ohjeita. Kun olet tehnyt toimet tietokoneen sisällä, toimi kohdan ["Tietokoneen](#page-8-1)  [sisäosan käsittelemisen jälkeen" sivulla 9](#page-8-1) ohjeiden mukaan. Lisää turvallisuusohjeita on Regulatory Compliance -sivulla osoitteessa dell.com/regulatory\_compliance.

## <span id="page-22-1"></span>**Toimenpiteet**

- 1 Työnnä näppäimistön kaapeli emolevyn liitäntään ja kiinnitä kaapeli painamalla salpa alas.
- 2 Työnnä näppäimistön pohjassa olevat kielekkeet kämmentuen loviin ja aseta näppäimistö kämmentuen päälle.
- 3 Kiinnitä näppäimistö kämmentuen kielekkeiden alle painelemalla näppäimistön ympäriltä.
- 4 Sulje näyttö ja käännä tietokone ympäri.
- 5 Kiinnitä ruuvi, jolla näppäimistö kiinnittyy emolevyyn.
- 6 Liitä etiketti emolevyyn.

## <span id="page-22-2"></span>Jälkitoimenpiteet

- 1 Asenna muistimoduuli(t). Katso kohtaa ["Muistimoduulien asentaminen" sivulla 13](#page-12-2).
- 2 Noudata ohjeita kohdassa ["Tietokoneen sisäosan käsittelemisen jälkeen" sivulla 9](#page-8-1).

## <span id="page-24-2"></span><span id="page-24-0"></span>9 Kämmentuen irrottaminen

VAARA: Ennen kuin teet mitään toimia tietokoneen sisällä, lue tietokoneen mukana toimitetut turvallisuusohjeet ja noudata kohdassa ["Alkutoimet" sivulla 7](#page-6-3) olevia ohjeita. Kun olet tehnyt toimet tietokoneen sisällä, toimi kohdan ["Tietokoneen](#page-8-1)  [sisäosan käsittelemisen jälkeen" sivulla 9](#page-8-1) ohjeiden mukaan. Lisää turvallisuusohjeita on Regulatory Compliance -sivulla osoitteessa dell.com/regulatory\_compliance.

#### <span id="page-24-1"></span>**Esitoimenpiteet**

- 1 Irrota muistimoduuli(t). Katso kohtaa ["Muistimoduulien irrottaminen" sivulla 11.](#page-10-2)
- 2 Irrota optinen asema. Katso kohtaa ["optisen aseman irrottaminen" sivulla 15](#page-14-3).
- 3 Irrota näppäimistö. Katso kohtaa ["Näppäimistön irrottaminen" sivulla 19.](#page-18-3)

## <span id="page-25-0"></span>**Toimenpiteet**

- 1 Sulje näyttö ja käännä tietokone ympäri.
- 2 Kankea varoen irti kumiset ruuvitulpat, jotka peittävät tietokoneen rungon ruuvit.
- 3 Irrota ruuvit, joilla kämmentuki on kiinnitetty tietokoneen runkoon.

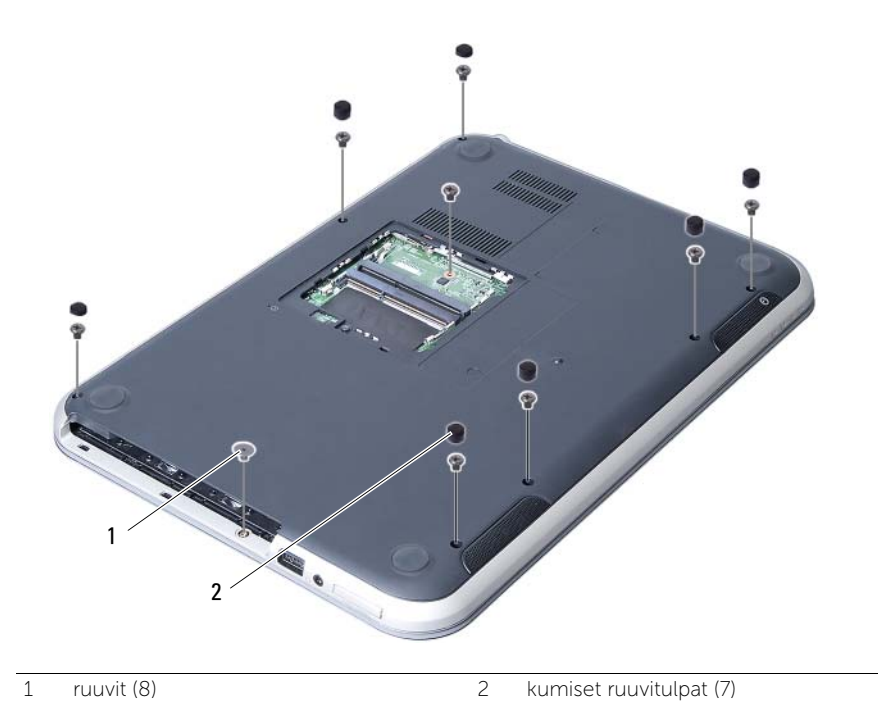

- 4 Käännä tietokone ympäri ja avaa näyttöä mahdollisimman paljon.
- 5 Nosta liittimen salpoja ja vedä vetokielekettä siten, että tilan merkkivalokortin kaapeli, kosketuslevyn kaapeli, kosketuslevyn tilan merkkivalon kaapeli ja pikanäppäinten kaapeli emolevyn liitännöistä.

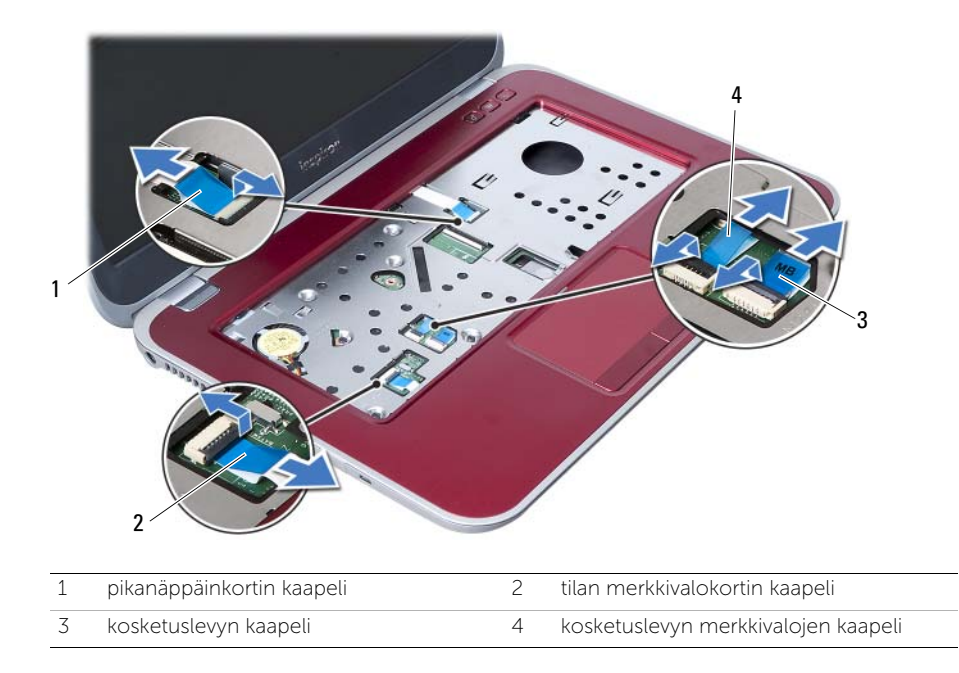

- Irrota ruuvit, joilla kämmentuki on kiinnitetty emolevyyn.
- Nosta kämmentuen kielekkeitä vaoren ja vapauta ne tietokoneen rungon lovista.

VAROITUS: Irrota kämmentuki varovasti näytöstä siten, että näyttö ei vahingoitu.

Nosta kämmentuki pois tietokoneen rungosta.

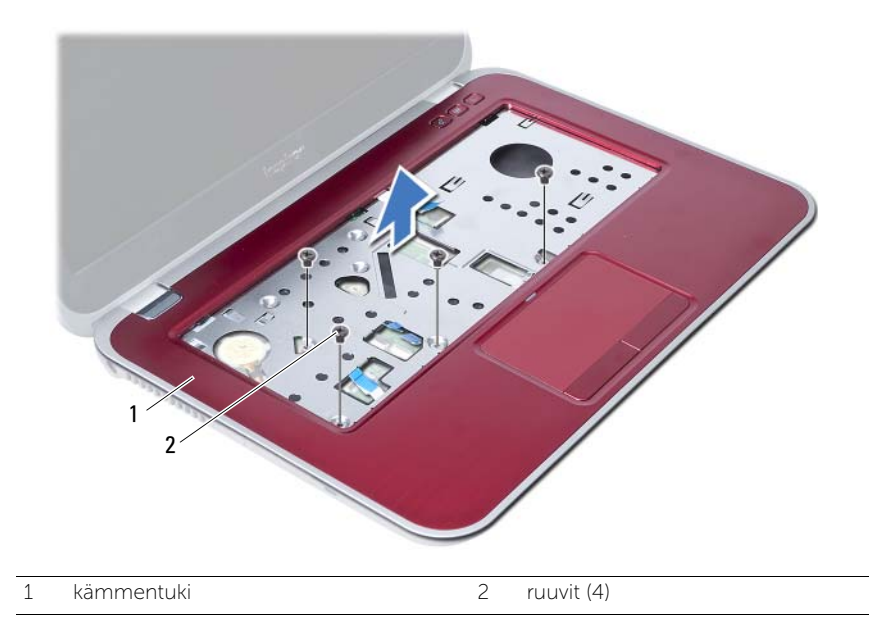

<span id="page-28-3"></span><span id="page-28-0"></span>Kämmentuen asentaminen

VAARA: Ennen kuin teet mitään toimia tietokoneen sisällä, lue tietokoneen mukana toimitetut turvallisuusohjeet ja noudata kohdassa ["Alkutoimet" sivulla 7](#page-6-3) olevia ohjeita. Kun olet tehnyt toimet tietokoneen sisällä, toimi kohdan ["Tietokoneen](#page-8-1)  [sisäosan käsittelemisen jälkeen" sivulla 9](#page-8-1) ohjeiden mukaan. Lisää turvallisuusohjeita on Regulatory Compliance -sivulla osoitteessa dell.com/regulatory\_compliance.

### <span id="page-28-1"></span>**Toimenpiteet**

- 1 Kohdista kämmentuki tietokoneen rungon päälle.
- 2 Paina kämmentukea siten, että se napsahtaa paikoilleen.
- 3 Työnnä tilan merkkivalokortin kaapeli, kosketuslevyn kaapeli, kosketuslevyn tilan merkkivalon kaapeli ja pikanäppäinten kaapeli emolevyn liitäntöihin ja kiinnitä kaapeli painamalla liitännän salpoja.
- 4 Kiinnitä ruuvit, joilla kämmentuki on kiinnitetty emolevyyn.
- 5 Sulje näyttö ja käännä tietokone ympäri.
- 6 Kiinnitä ruuvit, joilla kämmentuki on kiinnitetty tietokoneen runkoon.
- 7 Aseta paikoilleen kumiset ruuvitulpat, jotka peittävät tietokoneen rungon ruuvit.

#### <span id="page-28-2"></span>Jälkitoimenpiteet

- 1 Asenna näppäimistö. Katso kohtaa ["Näppäimistön asentaminen" sivulla 23.](#page-22-3)
- 2 Asenna optinen asema. Katso kohtaa ["Optisen aseman asentaminen" sivulla 17](#page-16-3).
- 3 Asenna muistimoduuli(t). Katso kohtaa ["Muistimoduulien asentaminen" sivulla 13](#page-12-2).
- 4 Noudata ohjeita kohdassa ["Tietokoneen sisäosan käsittelemisen jälkeen" sivulla 9.](#page-8-1)

## <span id="page-30-2"></span><span id="page-30-0"></span>Akun irrottaminen

VAARA: Ennen kuin teet mitään toimia tietokoneen sisällä, lue tietokoneen mukana toimitetut turvallisuusohjeet ja noudata kohdassa ["Alkutoimet" sivulla 7](#page-6-3) olevia ohjeita. Kun olet tehnyt toimet tietokoneen sisällä, toimi kohdan ["Tietokoneen](#page-8-1)  [sisäosan käsittelemisen jälkeen" sivulla 9](#page-8-1) ohjeiden mukaan. Lisää turvallisuusohjeita on Regulatory Compliance -sivulla osoitteessa dell.com/regulatory\_compliance.

#### <span id="page-30-1"></span>**Esitoimenpiteet**

- 1 Noudata kohdassa ["Muistimoduulien irrottaminen" sivulla 11](#page-10-2) olevia ohjeita [Vaihe 1](#page-10-3) - [Vaihe 3](#page-12-3).
- 2 Irrota optinen asema. Katso kohtaa ["optisen aseman irrottaminen" sivulla 15](#page-14-3).
- 3 Irrota näppäimistö. Katso kohtaa ["Näppäimistön irrottaminen" sivulla 19.](#page-18-3)
- 4 Irrota kämmentuki. Katso kohtaa ["Kämmentuen irrottaminen" sivulla 25](#page-24-2).

## <span id="page-31-0"></span>**Toimenpiteet**

- 1 Irrota ruuvit, joilla akku on kiinnitetty tietokoneen runkoon.
- 2 Nosta akku tietokoneen rungosta.

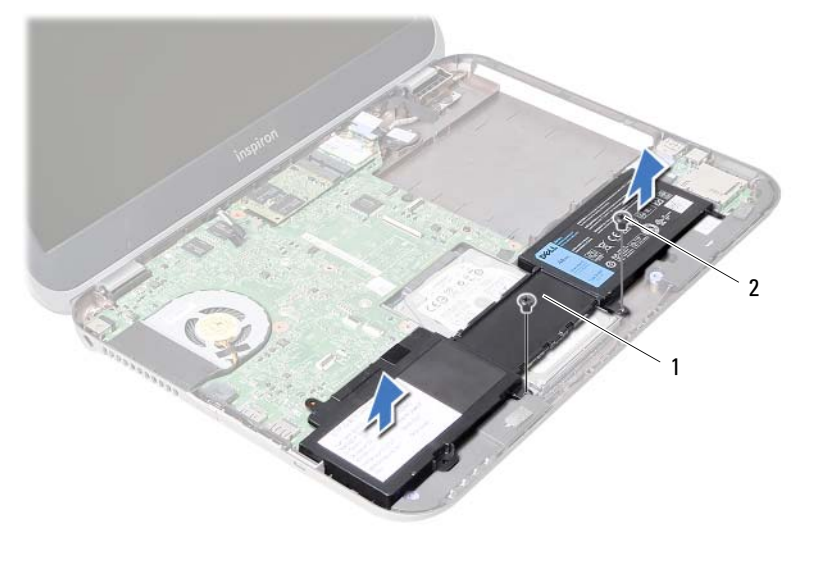

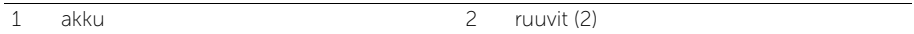

## <span id="page-32-0"></span>12 Akun asentaminen

 $\sqrt{N}$  VAARA: Ennen kuin teet mitään toimia tietokoneen sisällä, lue tietokoneen mukana toimitetut turvallisuusohjeet ja noudata kohdassa ["Alkutoimet" sivulla 7](#page-6-3) olevia ohjeita. Kun olet tehnyt toimet tietokoneen sisällä, toimi kohdan ["Tietokoneen](#page-8-1)  [sisäosan käsittelemisen jälkeen" sivulla 9](#page-8-1) ohjeiden mukaan. Lisää turvallisuusohjeita on Regulatory Compliance -sivulla osoitteessa dell.com/regulatory\_compliance.

## <span id="page-32-1"></span>**Toimenpiteet**

- 1 Kohdista akussa olevat ruuvinreiät tietokoneen rungon ruuvinreikiin.
- 2 Asenna ruuvit, joilla akku on kiinnitetty tietokoneen runkoon.

## <span id="page-32-2"></span>Jälkitoimenpiteet

- 1 Asenna kämmentuki. Katso kohtaa ["Kämmentuen asentaminen" sivulla 29](#page-28-3).
- 2 Asenna näppäimistö. Katso kohtaa ["Näppäimistön asentaminen" sivulla 23.](#page-22-3)
- 3 Asenna optinen asema. Katso kohtaa ["Optisen aseman asentaminen" sivulla 17](#page-16-3).
- 4 Noudata kohdassa ["Muistimoduulien asentaminen" sivulla 13](#page-12-2) olevia ohjeita [Vaihe 3](#page-12-3) - [Vaihe 4](#page-12-4).
- 5 Noudata ohjeita kohdassa ["Tietokoneen sisäosan käsittelemisen jälkeen" sivulla 9](#page-8-1).

## <span id="page-34-0"></span>13 Kiintolevyaseman irrottaminen

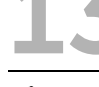

VAARA: Ennen kuin teet mitään toimia tietokoneen sisällä, lue tietokoneen mukana toimitetut turvallisuusohjeet ja noudata kohdassa ["Alkutoimet" sivulla 7](#page-6-3) olevia ohjeita. Kun olet tehnyt toimet tietokoneen sisällä, toimi kohdan ["Tietokoneen](#page-8-1)  [sisäosan käsittelemisen jälkeen" sivulla 9](#page-8-1) ohjeiden mukaan. Lisää turvallisuusohjeita on Regulatory Compliance -sivulla osoitteessa dell.com/regulatory\_compliance.

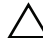

VAROITUS: Älä irrota kiintolevyä tietokoneen ollessa päällä tai valmiustilassa, jotta et menetä tietoja.

VAROITUS: Kiintolevyt ovat erittäin herkkiä. Ole varovainen käsitellessäsi kiintolevyä.

## <span id="page-34-1"></span>Esitoimenpiteet

- 1 Noudata kohdassa ["Muistimoduulien irrottaminen" sivulla 11](#page-10-2) olevia ohjeita [Vaihe 1](#page-10-3) - [Vaihe 3](#page-12-3).
- 2 Irrota optinen asema. Katso kohtaa ["optisen aseman irrottaminen" sivulla 15](#page-14-3).
- 3 Irrota näppäimistö. Katso kohtaa ["Näppäimistön irrottaminen" sivulla 19.](#page-18-3)
- 4 Irrota kämmentuki. Katso kohtaa ["Kämmentuen irrottaminen" sivulla 25](#page-24-2).
- 5 Irrota akku. Katso kohtaa ["Akun irrottaminen" sivulla 31](#page-30-2).

## <span id="page-35-0"></span>**Toimenpiteet**

- 1 Vedä kiintolevyä tietokoneen etuosaa kohti siten, että se irtoaa emolevyn liittimestä.
- 2 Nosta kiintolevy pois tietokoneen rungosta.

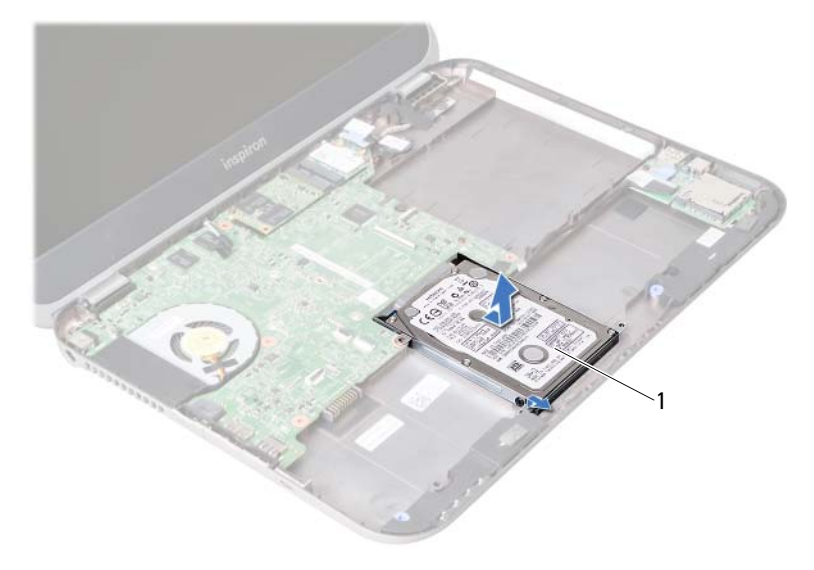

- 1 kiintolevy
- 3 Irrota ruuvit, joilla kiintolevyn kehikko on kiinnitetty kiintolevyyn.
- 4 Vedä kiintolevy ulos kiintolevyn kiinnikkeestä.

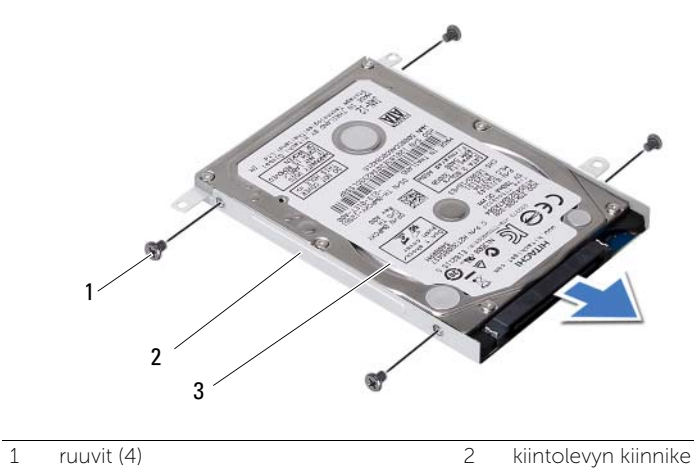
## <span id="page-36-0"></span>Kiintolevyn asentaminen

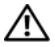

VAARA: Ennen kuin teet mitään toimia tietokoneen sisällä, lue tietokoneen mukana toimitetut turvallisuusohjeet ja noudata kohdassa ["Alkutoimet" sivulla 7](#page-6-0) olevia ohjeita. Kun olet tehnyt toimet tietokoneen sisällä, toimi kohdan ["Tietokoneen](#page-8-0)  [sisäosan käsittelemisen jälkeen" sivulla 9](#page-8-0) ohjeiden mukaan. Lisää turvallisuusohjeita on Regulatory Compliance -sivulla osoitteessa dell.com/regulatory\_compliance.

VAROITUS: Kiintolevyt ovat erittäin herkkiä. Ole varovainen käsitellessäsi kiintolevyä.

#### **Toimenpiteet**

- 1 Liu'uta kiintolevy paikalleen kiintolevyn kiinnikkeeseen.
- 2 Kohdista kiintolevyn kiinnikkeessä olevat ruuvinreiät kiintolevyn ruuvinreikiin.
- 3 Asenna ruuvit, joilla kiintolevyn kiinnike kiinnittyy kiintolevyyn.
- 4 Aseta kiintolevy tietokoneen runkoon.
- 5 Työnnä kiintolevyä tietokoneen takaosaa kohti siten, että se kiinnittyy emolevyn liittimeen.

- 1 Asenna akku. Katso kohtaa ["Akun asentaminen" sivulla 33.](#page-32-0)
- 2 Asenna kämmentuki. Katso kohtaa ["Kämmentuen asentaminen" sivulla 29](#page-28-0).
- 3 Asenna näppäimistö. Katso kohtaa ["Näppäimistön asentaminen" sivulla 23.](#page-22-0)
- 4 Asenna optinen asema. Katso kohtaa ["Optisen aseman asentaminen" sivulla 17](#page-16-0).
- 5 Noudata kohdassa ["Muistimoduulien asentaminen" sivulla 13](#page-12-0) olevia ohjeita [Vaihe 3](#page-12-1) - [Vaihe 4](#page-12-2).
- 6 Noudata ohjeita kohdassa ["Tietokoneen sisäosan käsittelemisen jälkeen" sivulla 9](#page-8-0).

<span id="page-38-0"></span>Langattoman pienoiskortin irrottaminen

VAARA: Ennen kuin teet mitään toimia tietokoneen sisällä, lue tietokoneen mukana toimitetut turvallisuusohjeet ja noudata kohdassa ["Alkutoimet" sivulla 7](#page-6-0) olevia ohjeita. Kun olet tehnyt toimet tietokoneen sisällä, toimi kohdan ["Tietokoneen](#page-8-0)  [sisäosan käsittelemisen jälkeen" sivulla 9](#page-8-0) ohjeiden mukaan. Lisää turvallisuusohjeita on Regulatory Compliance -sivulla osoitteessa dell.com/regulatory\_compliance.

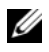

HUOMAUTUS: Dell ei takaa muilta toimittajilta ostettujen pienoiskorttien yhteensopivuutta tai tue niitä.

Jos tilasit pienoiskortin tietokoneen mukana, kortti on jo asennettu. Tietokoneessa on yksi puolipitkän pienoiskortin paikka, joka tukee WLAN + Bluetooth -yhdistelmäkorttia.

- 1 Irrota muistimoduuli(t). Katso kohtaa ["Muistimoduulien irrottaminen" sivulla 11.](#page-10-0)
- 2 Irrota optinen asema. Katso kohtaa ["optisen aseman irrottaminen" sivulla 15](#page-14-0).
- 3 Irrota näppäimistö. Katso kohtaa ["Näppäimistön irrottaminen" sivulla 19.](#page-18-0)
- 4 Irrota kämmentuki. Katso kohtaa ["Kämmentuen irrottaminen" sivulla 25](#page-24-0).
- 5 Irrota akku. Katso kohtaa ["Akun irrottaminen" sivulla 31](#page-30-0).

- Irrota antennikaapelit pienoiskortin liitännöistä.
- Irrota ruuvi, jolla pienoiskortti kiinnittyy emolevyn liitäntään.

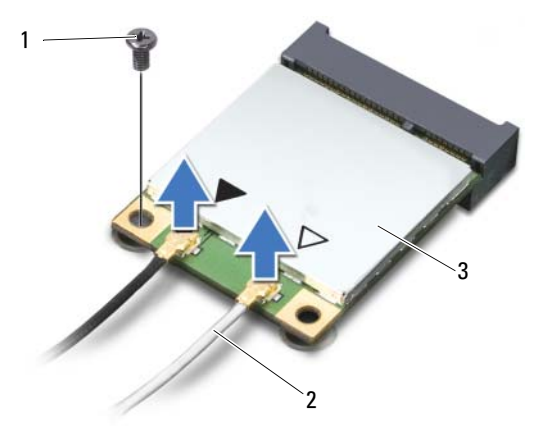

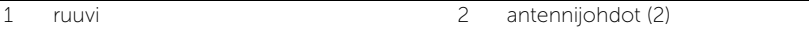

- 3 pienoiskortti
- Irrota pienoiskortti emolevyn liittimestä liu'uttamalla.

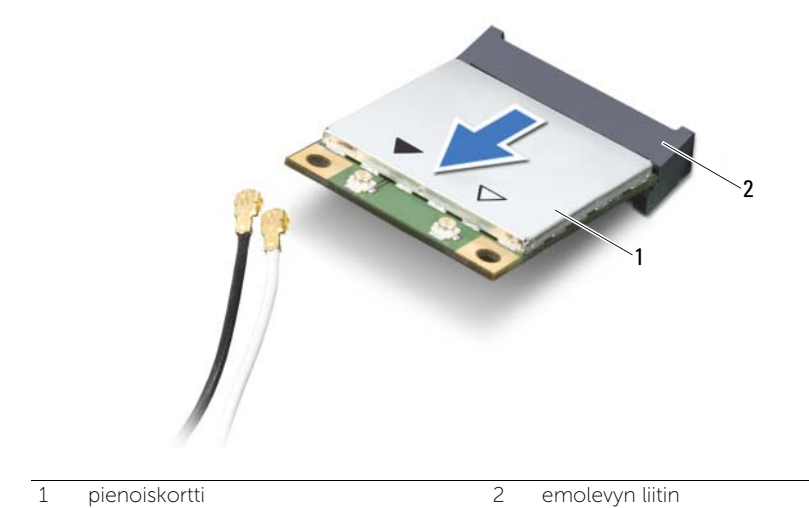

## <span id="page-40-0"></span>Langattoman pienoiskortin asentaminen

VAARA: Ennen kuin teet mitään toimia tietokoneen sisällä, lue tietokoneen mukana toimitetut turvallisuusohjeet ja noudata kohdassa ["Alkutoimet" sivulla 7](#page-6-0) olevia ohjeita. Kun olet tehnyt toimet tietokoneen sisällä, toimi kohdan ["Tietokoneen](#page-8-0)  [sisäosan käsittelemisen jälkeen" sivulla 9](#page-8-0) ohjeiden mukaan. Lisää turvallisuusohjeita on Regulatory Compliance -sivulla osoitteessa dell.com/regulatory\_compliance.

#### **Toimenpiteet**

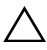

 $\triangle$  VAROITUS: Johtoja ei saa koskaan asettaa langattoman mini-kortin alle, jotta se ei vahingoitu.

- 1 Kohdista pienoiskortin lovi emolevyn liitännän kielekkeen kanssa.
- 2 Aseta pienoiskortin liitin 45 asteen kulmassa emolevyn liittimeen.
- 3 Paina pienoiskortin toinen pää emolevyssä olevaan paikkaan ja kiinnitä ruuvi, jolla pienoiskortti kiinnittyy emolevyyn.
- 4 Kytke antennikaapelit pienoiskorttiin.

Seuraavassa taulukossa esitetään kaikkien tietokoneen tukemien pienoiskorttien antennikaapelien värikoodit.

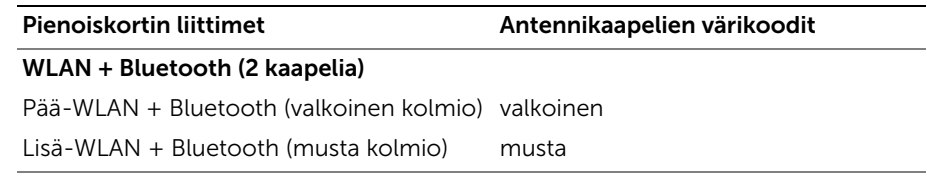

- Asenna akku. Katso kohtaa ["Akun asentaminen" sivulla 33.](#page-32-0)
- Asenna kämmentuki. Katso kohtaa ["Kämmentuen asentaminen" sivulla 29](#page-28-0).
- Asenna näppäimistö. Katso kohtaa ["Näppäimistön asentaminen" sivulla 23.](#page-22-0)
- Asenna optinen asema. Katso kohtaa ["Optisen aseman asentaminen" sivulla 17](#page-16-0).
- Asenna muistimoduuli(t). Katso kohtaa ["Muistimoduulien asentaminen" sivulla 13](#page-12-0).
- Noudata ohjeita kohdassa ["Tietokoneen sisäosan käsittelemisen jälkeen" sivulla 9](#page-8-0).

# <span id="page-42-0"></span>17 mSATA-kortin irrottaminen

VAARA: Ennen kuin teet mitään toimia tietokoneen sisällä, lue tietokoneen mukana toimitetut turvallisuusohjeet ja noudata kohdassa ["Alkutoimet" sivulla 7](#page-6-0) olevia ohjeita. Kun olet tehnyt toimet tietokoneen sisällä, toimi kohdan ["Tietokoneen](#page-8-0)  [sisäosan käsittelemisen jälkeen" sivulla 9](#page-8-0) ohjeiden mukaan. Lisää turvallisuusohjeita on Regulatory Compliance -sivulla osoitteessa dell.com/regulatory\_compliance.

- 1 Irrota muistimoduuli(t). Katso kohtaa ["Muistimoduulien irrottaminen" sivulla 11.](#page-10-0)
- 2 Irrota optinen asema. Katso kohtaa ["optisen aseman irrottaminen" sivulla 15](#page-14-0).
- 3 Irrota näppäimistö. Katso kohtaa ["Näppäimistön irrottaminen" sivulla 19.](#page-18-0)
- 4 Irrota kämmentuki. Katso kohtaa ["Kämmentuen irrottaminen" sivulla 25](#page-24-0).
- 5 Irrota akku. Katso kohtaa ["Akun irrottaminen" sivulla 31](#page-30-0).

- 1 Irrota ruuvi, jolla WLAN-kortti on kiinnitetty emolevyyn.
- 2 Irrota mSATA-kortti emolevyn liittimestä liu'uttamalla.

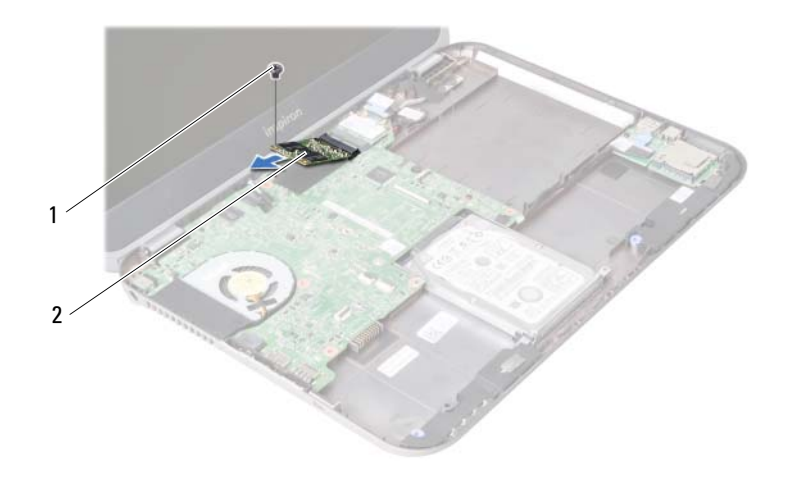

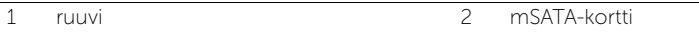

<span id="page-44-0"></span>18 mSATA-kortin asentaminen

VAARA: Ennen kuin teet mitään toimia tietokoneen sisällä, lue tietokoneen mukana toimitetut turvallisuusohjeet ja noudata kohdassa ["Alkutoimet" sivulla 7](#page-6-0) olevia ohjeita. Kun olet tehnyt toimet tietokoneen sisällä, toimi kohdan ["Tietokoneen](#page-8-0)  [sisäosan käsittelemisen jälkeen" sivulla 9](#page-8-0) ohjeiden mukaan. Lisää turvallisuusohjeita on Regulatory Compliance -sivulla osoitteessa dell.com/regulatory\_compliance.

#### **Toimenpiteet**

- 1 Kohdista mSATA-kortin lovi emolevyn liitännän kielekkeeseen.
- 2 Aseta mSATA-asema 45 asteen kulmassa emolevyn liitäntään.
- 3 Kiinnitä ruuvi, jolla mSATA-kortti kiinnittyy emolevyyn.

- 1 Asenna akku. Katso kohtaa ["Akun asentaminen" sivulla 33.](#page-32-0)
- 2 Asenna kämmentuki. Katso kohtaa ["Kämmentuen asentaminen" sivulla 29](#page-28-0).
- 3 Asenna näppäimistö. Katso kohtaa ["Näppäimistön asentaminen" sivulla 23.](#page-22-0)
- 4 Asenna optinen asema. Katso kohtaa ["Optisen aseman asentaminen" sivulla 17](#page-16-0).
- 5 Asenna muistimoduuli(t). Katso kohtaa ["Muistimoduulien asentaminen" sivulla 13](#page-12-0).
- 6 Noudata ohjeita kohdassa ["Tietokoneen sisäosan käsittelemisen jälkeen" sivulla 9](#page-8-0).

<span id="page-46-0"></span>19 Tytärkortin irrottaminen

VAARA: Ennen kuin teet mitään toimia tietokoneen sisällä, lue tietokoneen mukana toimitetut turvallisuusohjeet ja noudata kohdassa ["Alkutoimet" sivulla 7](#page-6-0) olevia ohjeita. Kun olet tehnyt toimet tietokoneen sisällä, toimi kohdan ["Tietokoneen](#page-8-0)  [sisäosan käsittelemisen jälkeen" sivulla 9](#page-8-0) ohjeiden mukaan. Lisää turvallisuusohjeita on Regulatory Compliance -sivulla osoitteessa dell.com/regulatory\_compliance.

- 1 Irrota muistimoduuli(t). Katso kohtaa ["Muistimoduulien irrottaminen" sivulla 11.](#page-10-0)
- 2 Irrota optinen asema. Katso kohtaa ["optisen aseman irrottaminen" sivulla 15](#page-14-0).
- 3 Irrota näppäimistö. Katso kohtaa ["Näppäimistön irrottaminen" sivulla 19.](#page-18-0)
- 4 Irrota kämmentuki. Katso kohtaa ["Kämmentuen irrottaminen" sivulla 25](#page-24-0).
- 5 Irrota akku. Katso kohtaa ["Akun irrottaminen" sivulla 31](#page-30-0).

- 1 Vedä vetokielekettä siten, että tytärkortin kaapeli irtoaa tytärkortin liittimestä.
- 2 Irrota ruuvit, joilla tytärkortti on kiinnitetty tietokoneen runkoon.
- 3 Käännä tytärkortti ylösalaisin ja aseta se tietokoneen rungon päälle.

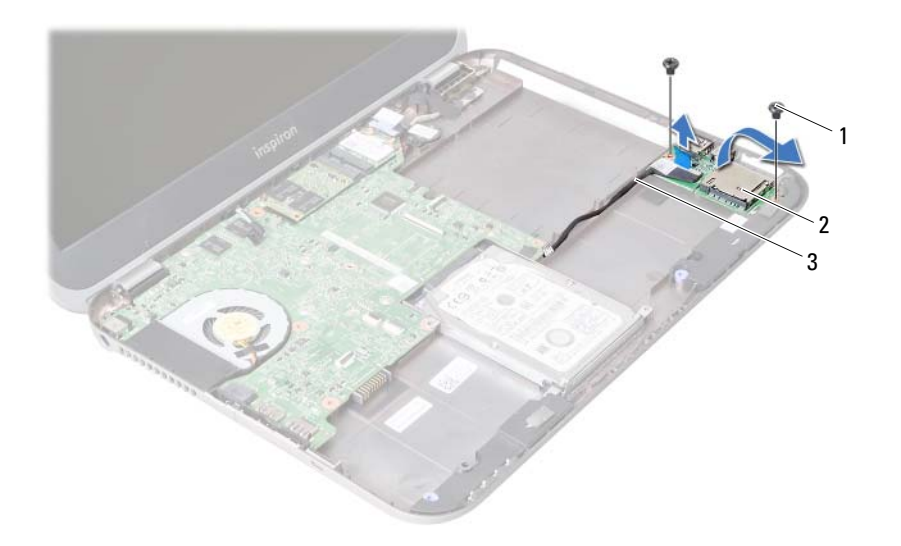

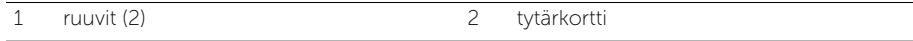

3 tytärkortin kaapeli

- Irrota kaiutinkaapeli tytärkortista.
- Nosta tytärkortti ulos tietokoneesta.

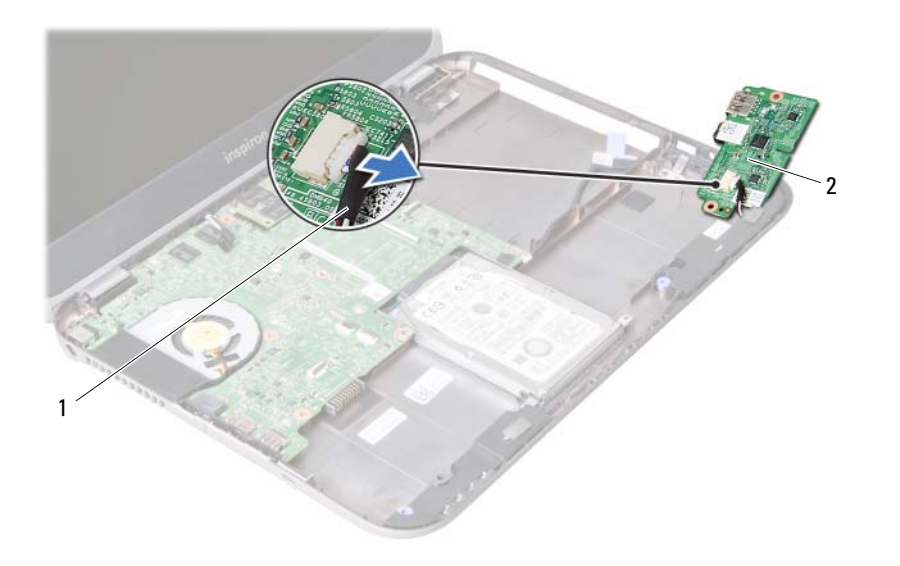

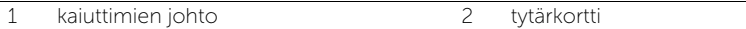

<span id="page-50-0"></span>20 Tytärkortin asentaminen

VAARA: Ennen kuin teet mitään toimia tietokoneen sisällä, lue tietokoneen mukana toimitetut turvallisuusohjeet ja noudata kohdassa ["Alkutoimet" sivulla 7](#page-6-0) olevia ohjeita. Kun olet tehnyt toimet tietokoneen sisällä, toimi kohdan ["Tietokoneen](#page-8-0)  [sisäosan käsittelemisen jälkeen" sivulla 9](#page-8-0) ohjeiden mukaan. Lisää turvallisuusohjeita on Regulatory Compliance -sivulla osoitteessa dell.com/regulatory\_compliance.

#### **Toimenpiteet**

- 1 Kytke kaiutinkaapeli tytärkortin liittimeen.
- 2 Kohdista tytärkortissa olevat ruuvinreiät tietokoneen rungon ruuvinreikiin.
- 3 Kiinnitä ruuvit, joilla tytärkortti kiinnitetään tietokoneen runkoon.
- 4 Kytke tytärkortin kaapeli tytärkortin liittimeen.

- 1 Asenna akku. Katso kohtaa ["Akun asentaminen" sivulla 33.](#page-32-0)
- 2 Asenna kämmentuki. Katso kohtaa ["Kämmentuen asentaminen" sivulla 29](#page-28-0).
- 3 Asenna näppäimistö. Katso kohtaa ["Näppäimistön asentaminen" sivulla 23.](#page-22-0)
- 4 Asenna optinen asema. Katso kohtaa ["Optisen aseman asentaminen" sivulla 17](#page-16-0).
- 5 Asenna muistimoduuli(t). Katso kohtaa ["Muistimoduulien asentaminen" sivulla 13](#page-12-0).
- 6 Noudata ohjeita kohdassa ["Tietokoneen sisäosan käsittelemisen jälkeen" sivulla 9](#page-8-0).

### 21 Kaiuttimien irrottaminen

VAARA: Ennen kuin teet mitään toimia tietokoneen sisällä, lue tietokoneen mukana toimitetut turvallisuusohjeet ja noudata kohdassa ["Alkutoimet" sivulla 7](#page-6-0) olevia ohjeita. Kun olet tehnyt toimet tietokoneen sisällä, toimi kohdan ["Tietokoneen](#page-8-0)  [sisäosan käsittelemisen jälkeen" sivulla 9](#page-8-0) ohjeiden mukaan. Lisää turvallisuusohjeita on Regulatory Compliance -sivulla osoitteessa dell.com/regulatory\_compliance.

- 1 Irrota muistimoduuli(t). Katso kohtaa ["Muistimoduulien irrottaminen" sivulla 11.](#page-10-0)
- 2 Irrota optinen asema. Katso kohtaa ["optisen aseman irrottaminen" sivulla 15](#page-14-0).
- 3 Irrota näppäimistö. Katso kohtaa ["Näppäimistön irrottaminen" sivulla 19.](#page-18-0)
- 4 Irrota kämmentuki. Katso kohtaa ["Kämmentuen irrottaminen" sivulla 25](#page-24-0).
- 5 Irrota akku. Katso kohtaa ["Akun irrottaminen" sivulla 31](#page-30-0).
- 6 Irrota tytärkortti. Katso kohtaa ["Tytärkortin irrottaminen" sivulla 47.](#page-46-0)

- 1 Pane muistiin kaiutinkaapelin reititys ja irrota kaapeli reititysohjaimista tietokoneen rungossa.
- 2 Nosta kaiuttimet kaapeleineen ulos tietokoneen rungosta.

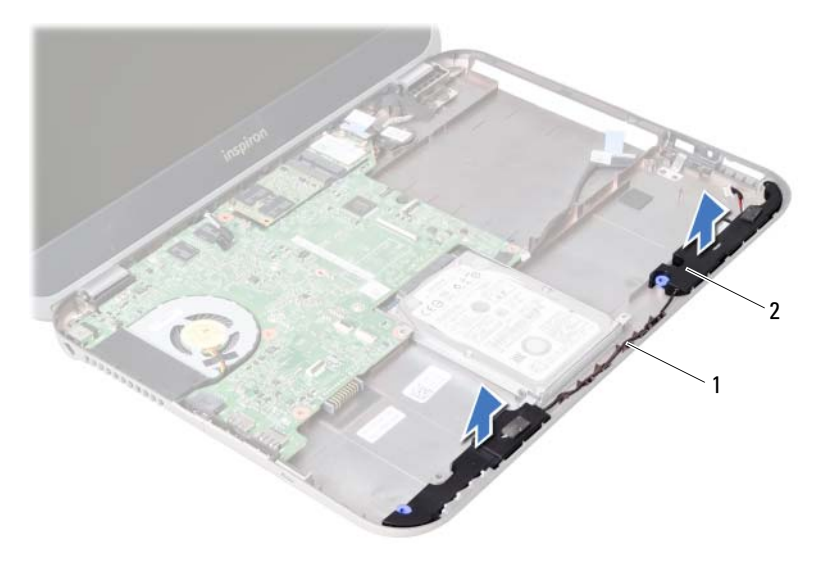

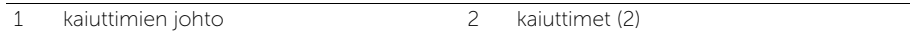

## Kaiuttimien asentaminen

VAARA: Ennen kuin teet mitään toimia tietokoneen sisällä, lue tietokoneen mukana toimitetut turvallisuusohjeet ja noudata kohdassa ["Alkutoimet" sivulla 7](#page-6-0) olevia ohjeita. Kun olet tehnyt toimet tietokoneen sisällä, toimi kohdan ["Tietokoneen](#page-8-0)  [sisäosan käsittelemisen jälkeen" sivulla 9](#page-8-0) ohjeiden mukaan. Lisää turvallisuusohjeita on Regulatory Compliance -sivulla osoitteessa dell.com/regulatory\_compliance.

#### **Toimenpiteet**

- 1 Kohdista kaiuttimet tietokoneen rungon kanssa.
- 2 Reititä kaiutinkaapeli tietokoneen rungon kaapelointiohjaimien läpi.

- 1 Asenna tytärkortti. Katso kohtaa ["Tytärkortin asentaminen" sivulla 51](#page-50-0).
- 2 Asenna akku. Katso kohtaa ["Akun asentaminen" sivulla 33.](#page-32-0)
- 3 Asenna kämmentuki. Katso kohtaa ["Kämmentuen asentaminen" sivulla 29](#page-28-0).
- 4 Asenna näppäimistö. Katso kohtaa ["Näppäimistön asentaminen" sivulla 23.](#page-22-0)
- 5 Asenna optinen asema. Katso kohtaa ["Optisen aseman asentaminen" sivulla 17](#page-16-0).
- 6 Asenna muistimoduuli(t). Katso kohtaa ["Muistimoduulien asentaminen" sivulla 13](#page-12-0).
- 7 Noudata ohjeita kohdassa ["Tietokoneen sisäosan käsittelemisen jälkeen" sivulla 9](#page-8-0).

# <span id="page-56-0"></span>**Emolevyn irrottaminen**

 $\sqrt{N}$  VAARA: Ennen kuin teet mitään toimia tietokoneen sisällä, lue tietokoneen mukana toimitetut turvallisuusohjeet ja noudata kohdassa ["Alkutoimet" sivulla 7](#page-6-0) olevia ohjeita. Kun olet tehnyt toimet tietokoneen sisällä, toimi kohdan ["Tietokoneen](#page-8-0)  [sisäosan käsittelemisen jälkeen" sivulla 9](#page-8-0) ohjeiden mukaan. Lisää turvallisuusohjeita on Regulatory Compliance -sivulla osoitteessa dell.com/regulatory\_compliance.

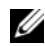

 $\mathscr U$  **HUOMAUTUS:** Tietokoneen huoltomerkki on merkitty emolevyyn. Huoltotunnus on syötettävä järjestelmän asetuksiin sen jälkeen, kun olet asentanut emolevyn paikalleen.

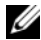

 $\mathscr U$  HUOMAUTUS: Ennen kuin irrotat kaapelit emolevyltä, merkitse liitinten sijainnit muistiin, jotta voit kytkeä ne takaisin oikein asennettuasi emolevyn.

- 1 Irrota muistimoduuli(t). Katso kohtaa ["Muistimoduulien irrottaminen" sivulla 11.](#page-10-0)
- 2 Irrota optinen asema. Katso kohtaa ["optisen aseman irrottaminen" sivulla 15](#page-14-0).
- <span id="page-56-1"></span>3 Irrota näppäimistö. Katso kohtaa ["Näppäimistön irrottaminen" sivulla 19.](#page-18-0)
- 4 Irrota kämmentuki. Katso kohtaa ["Kämmentuen irrottaminen" sivulla 25](#page-24-0).
- 5 Irrota akku. Katso kohtaa ["Akun irrottaminen" sivulla 31](#page-30-0).
- 6 Irrota kiintolevy. Katso kohtaa ["Kiintolevyaseman irrottaminen" sivulla 35.](#page-34-0)
- 7 Irrota langaton pienoiskortti. Katso kohtaa ["Langattoman pienoiskortin irrottaminen" sivulla 39.](#page-38-0)
- 8 Irrota mSATA-kortti. Katso kohtaa ["mSATA-kortin irrottaminen" sivulla 43](#page-42-0).

- <span id="page-57-0"></span>1 Irrota näytön kaapeli emolevyn liitännästä vetämällä sen vetokielekettä.
- 2 Kankea tietokoneen runkoon kiinnitetty nappiparisto varoen irti.

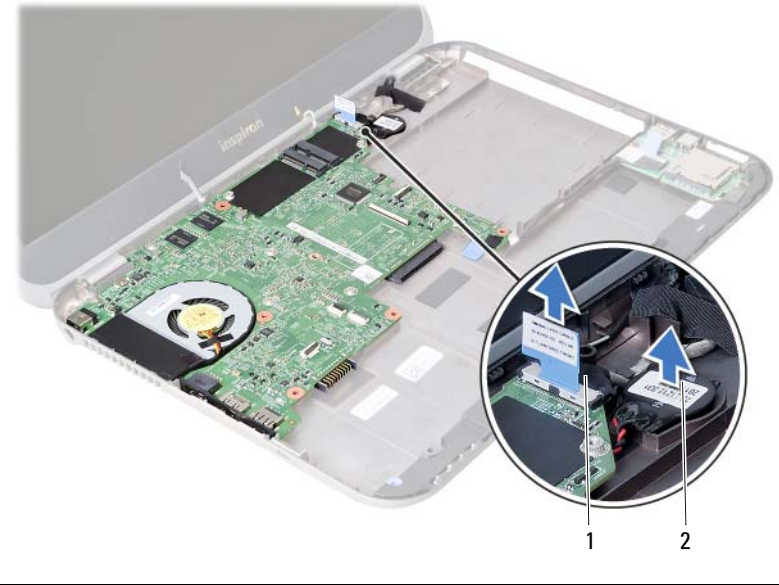

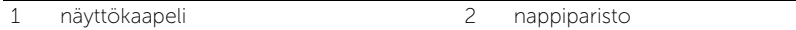

- Irrota ruuvi, jolla emolevy on kiinnitetty tietokoneen koteloon.
- Nosta emolevyä varoen ja käännä se ympäri.

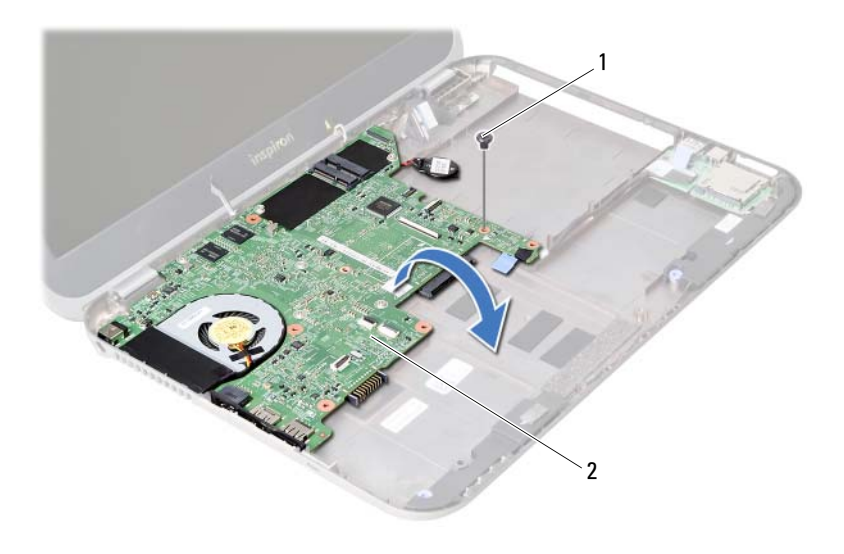

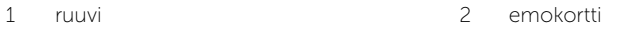

- Vedä vetokielekettä siten, että tytärkortin kaapeli irtoaa emolevyn liittimestä.
- Nosta emolevy ulos tietokoneesta.

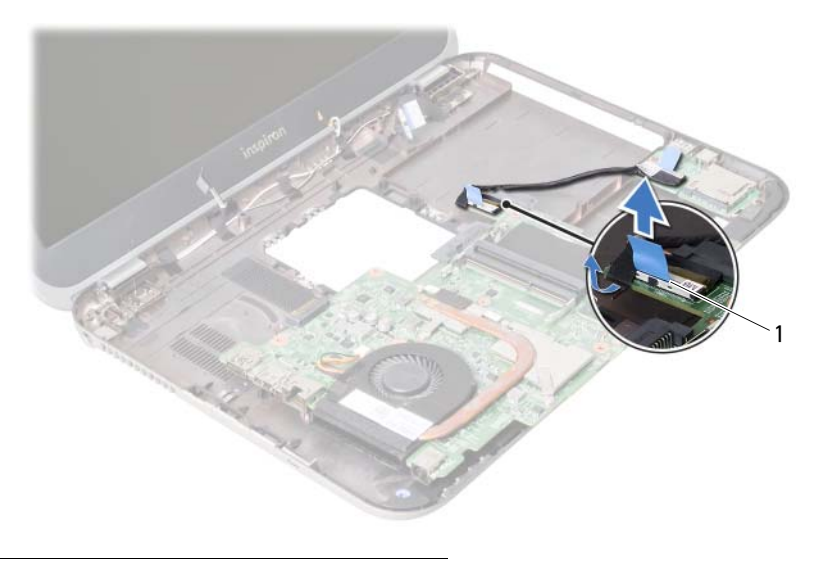

1 tytärkortin kaapeli

### <span id="page-60-0"></span>24 Emolevyn asettaminen paikalleen

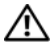

 $\left\langle \right\langle \right\rangle$  VAARA: Ennen kuin teet mitään toimia tietokoneen sisällä, lue tietokoneen mukana toimitetut turvallisuusohjeet ja noudata kohdassa ["Alkutoimet" sivulla 7](#page-6-0) olevia ohjeita. Kun olet tehnyt toimet tietokoneen sisällä, toimi kohdan ["Tietokoneen](#page-8-0)  [sisäosan käsittelemisen jälkeen" sivulla 9](#page-8-0) ohjeiden mukaan. Lisää turvallisuusohjeita on Regulatory Compliance -sivulla osoitteessa dell.com/regulatory\_compliance.

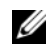

**HUOMAUTUS:** Tietokoneen huoltomerkki on merkitty emolevyyn. Huoltotunnus on syötettävä järjestelmän asetuksiin sen jälkeen, kun olet asentanut emolevyn paikalleen.

- 1 Kytke tytärkortin kaapeli emolevyn liittimeen.
- <span id="page-60-1"></span>2 Kohdista tytärkortissa oleva ruuvinreikä tietokoneen rungon ruuvinreikään.
- 3 Kiinnitä ruuvi, jolla emolevy on kiinnitetty tietokoneen koteloon.
- <span id="page-60-2"></span>4 Kytke näyttökaapeli emolevyssä olevaan liittimeen.
- 5 Kiinnitä nappiparisto tietokoneen runkoon.

#### Jälkitoimenpiteet

- Asenna mSATA-kortti. Katso kohtaa ["mSATA-kortin asentaminen" sivulla 45.](#page-44-0)
- Asenna langaton pienoiskortti. Katso kohtaa ["Langattoman pienoiskortin asentaminen" sivulla 41](#page-40-0).
- Asenna kiintolevy. Katso kohtaa ["Kiintolevyn asentaminen" sivulla 37.](#page-36-0)
- Asenna akku. Katso kohtaa ["Akun asentaminen" sivulla 33.](#page-32-0)
- Asenna kämmentuki. Katso kohtaa ["Kämmentuen asentaminen" sivulla 29](#page-28-0).
- Asenna näppäimistö. Katso kohtaa ["Näppäimistön asentaminen" sivulla 23.](#page-22-0)
- Asenna optinen asema. Katso kohtaa ["Optisen aseman asentaminen" sivulla 17](#page-16-0).
- 8 Asenna muistimoduuli(t). Katso kohtaa ["Muistimoduulien asentaminen" sivulla 13](#page-12-0).
- Noudata ohjeita kohdassa ["Tietokoneen sisäosan käsittelemisen jälkeen" sivulla 9](#page-8-0).

#### Huoltotunnuksen kirjoittaminen järjestelmän asetuksiin

- Käynnistä tietokone.
- Siirry järjestelmän asetusohjelmaan painamalla <F2> POST-testauksen aikana.
- Navigoi Main (Pää) -välilehdelle a syötä tietokoneen huoltotunnus Service Tag Input (Huoltotunnuksen syöttö) -kenttään.

## Nappipariston irrottaminen

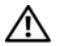

 $\mathcal{N}\setminus\mathcal{N}$ AARA: Ennen kuin teet mitään toimia tietokoneen sisällä, lue tietokoneen mukana toimitetut turvallisuusohjeet ja noudata kohdassa ["Alkutoimet" sivulla 7](#page-6-0) olevia ohjeita. Kun olet tehnyt toimet tietokoneen sisällä, toimi kohdan ["Tietokoneen](#page-8-0)  [sisäosan käsittelemisen jälkeen" sivulla 9](#page-8-0) ohjeiden mukaan. Lisää turvallisuusohjeita on Regulatory Compliance -sivulla osoitteessa dell.com/regulatory\_compliance.

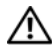

VAARA: Paristo saattaa räjähtää, jos se asennetaan virheellisesti. Vaihda paristo vain samanlaiseen tai vastaavantyyppiseen paristoon. Hävitä käytetyt paristot valmistajan ohjeiden mukaisesti.

 $\wedge$  VAROITUS: Kun nappiparisto poistetaan, BIOS-asetukset palautetaan oletusasetuksiin. On suositeltavaa, että merkitset BIOS-asetukset muistiin, ennen kuin poistat nappipariston.

- 1 Irrota muistimoduuli(t). Katso kohtaa ["Muistimoduulien irrottaminen" sivulla 11.](#page-10-0)
- 2 Irrota optinen asema. Katso kohtaa ["optisen aseman irrottaminen" sivulla 15](#page-14-0).
- 3 Irrota näppäimistö. Katso kohtaa ["Näppäimistön irrottaminen" sivulla 19.](#page-18-0)
- 4 Irrota kämmentuki. Katso kohtaa ["Kämmentuen irrottaminen" sivulla 25](#page-24-0).
- 5 Irrota akku. Katso kohtaa ["Akun irrottaminen" sivulla 31](#page-30-0).
- 6 Irrota kiintolevy. Katso kohtaa ["Kiintolevyaseman irrottaminen" sivulla 35.](#page-34-0)
- 7 Irrota langaton pienoiskortti. Katso kohtaa ["Langattoman pienoiskortin irrottaminen" sivulla 39.](#page-38-0)
- 8 Noudata kohdassa "Emolevyn irrottaminen" sivulla 57 olevia ohjeita [Vaihe 1](#page-57-0) - [Vaihe 4](#page-56-1).

- 1 Irrota nappipariston kaapeli emolevyn liittimestä.
- 2 Nosta nappiparisto ja sen kaapeli ylös emolevystä.

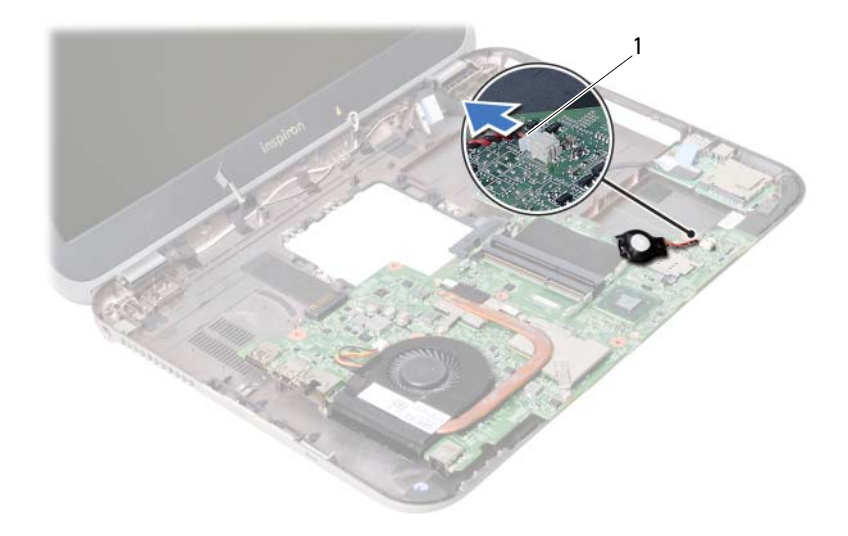

1 nappipariston kaapeli

### Nappipariston asentaminen

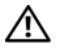

 $\sqrt{N}$  VAARA: Ennen kuin teet mitään toimia tietokoneen sisällä, lue tietokoneen mukana toimitetut turvallisuusohjeet ja noudata kohdassa ["Alkutoimet" sivulla 7](#page-6-0) olevia ohjeita. Kun olet tehnyt toimet tietokoneen sisällä, toimi kohdan ["Tietokoneen](#page-8-0)  [sisäosan käsittelemisen jälkeen" sivulla 9](#page-8-0) ohjeiden mukaan. Lisää turvallisuusohjeita on Regulatory Compliance -sivulla osoitteessa dell.com/regulatory\_compliance.

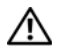

 $\bigwedge$  VAARA: Paristo saattaa räjähtää, jos se asennetaan virheellisesti. Vaihda paristo vain samanlaiseen tai vastaavantyyppiseen paristoon. Hävitä käytetyt paristot valmistajan ohjeiden mukaisesti.

#### **Toimenpiteet**

Kytke nappipariston kaapeli emolevyn liittimeen.

- 1 Noudata kohdassa ["Emolevyn asettaminen paikalleen" sivulla 61](#page-60-0)  olevia ohjeita [Vaihe 2](#page-60-1) - [Vaihe 5.](#page-60-2)
- 2 Asenna kiintolevy. Katso kohtaa ["Kiintolevyn asentaminen" sivulla 37.](#page-36-0)
- 3 Asenna akku. Katso kohtaa ["Akun asentaminen" sivulla 33.](#page-32-0)
- 4 Asenna kämmentuki. Katso kohtaa ["Kämmentuen asentaminen" sivulla 29](#page-28-0).
- 5 Asenna näppäimistö. Katso kohtaa ["Näppäimistön asentaminen" sivulla 23.](#page-22-0)
- 6 Asenna optinen asema. Katso kohtaa ["Optisen aseman asentaminen" sivulla 17](#page-16-0).
- 7 Asenna muistimoduuli(t). Katso kohtaa ["Muistimoduulien asentaminen" sivulla 13](#page-12-0).
- 8 Noudata ohjeita kohdassa ["Tietokoneen sisäosan käsittelemisen jälkeen" sivulla 9](#page-8-0).

#### 27 Jäähdytyskokoonpanon irrottaminen

 $\sqrt{N}$  VAARA: Ennen kuin teet mitään toimia tietokoneen sisällä, lue tietokoneen mukana toimitetut turvallisuusohjeet ja noudata kohdassa ["Alkutoimet" sivulla 7](#page-6-0) olevia ohjeita. Kun olet tehnyt toimet tietokoneen sisällä, toimi kohdan ["Tietokoneen](#page-8-0)  [sisäosan käsittelemisen jälkeen" sivulla 9](#page-8-0) ohjeiden mukaan. Lisää turvallisuusohjeita on Regulatory Compliance -sivulla osoitteessa dell.com/regulatory\_compliance.

- 1 Irrota muistimoduuli(t). Katso kohtaa ["Muistimoduulien irrottaminen" sivulla 11.](#page-10-0)
- 2 Irrota optinen asema. Katso kohtaa ["optisen aseman irrottaminen" sivulla 15](#page-14-0).
- 3 Irrota näppäimistö. Katso kohtaa ["Näppäimistön irrottaminen" sivulla 19.](#page-18-0)
- 4 Irrota kämmentuki. Katso kohtaa ["Kämmentuen irrottaminen" sivulla 25](#page-24-0).
- 5 Irrota akku. Katso kohtaa ["Akun irrottaminen" sivulla 31](#page-30-0).
- 6 Irrota kiintolevy. Katso kohtaa ["Kiintolevyaseman irrottaminen" sivulla 35.](#page-34-0)
- 7 Irrota langaton pienoiskortti. Katso kohtaa ["Langattoman pienoiskortin irrottaminen" sivulla 39.](#page-38-0)
- 8 Noudata kohdassa ["Emolevyn irrottaminen" sivulla 57](#page-56-0) olevia ohjeita [Vaihe 1](#page-57-0) - [Vaihe 4.](#page-56-1)

- 1 Irrota tuulettimen kaapeli emolevyn liittimestä.
- 2 Löysää jäähdytyskokoonpanon emolevyyn kiinnittävät lukkoruuvit oikeassa järjestyksessä (ilmaistu jäähdytyselementissä).
- 3 Nosta jäähdytyskokoonpano irti emolevystä.

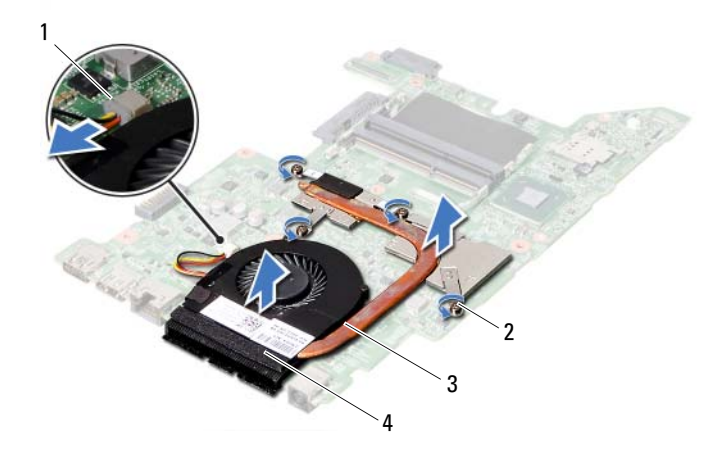

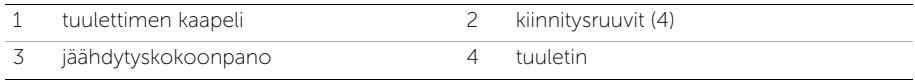

28 Jäähdytyskokoonpanon asentaminen

 $\sqrt{N}$  VAARA: Ennen kuin teet mitään toimia tietokoneen sisällä, lue tietokoneen mukana toimitetut turvallisuusohjeet ja noudata kohdassa ["Alkutoimet" sivulla 7](#page-6-0) olevia ohjeita. Kun olet tehnyt toimet tietokoneen sisällä, toimi kohdan ["Tietokoneen](#page-8-0)  [sisäosan käsittelemisen jälkeen" sivulla 9](#page-8-0) ohjeiden mukaan. Lisää turvallisuusohjeita on Regulatory Compliance -sivulla osoitteessa dell.com/regulatory\_compliance.

#### **Toimenpiteet**

- 1 Puhdista piitahna jäähdytyskokoonpanon pohjasta ja levitä sitä uudelleen.
- 2 Kohdista jäähdytyskokoonpanossa olevat ruuvinreiät emolevyn ruuvinreikiin.
- 3 Kiristä jäähdytyskokoonpanon emolevyyn kiinnittävät lukkoruuvit oikeassa järjestyksessä (ilmaistu jäähdytyselementissä).
- 4 Kytke tuulettimen kaapeli emolevyn liittimeen.

- 1 Noudata kohdassa ["Emolevyn asettaminen paikalleen" sivulla 61](#page-60-0)  olevia ohjeita [Vaihe 2](#page-60-1) - [Vaihe 5.](#page-60-2)
- 2 Asenna langaton pienoiskortti. Katso kohtaa ["Langattoman pienoiskortin asentaminen" sivulla 41](#page-40-0).
- 3 Asenna kiintolevy. Katso kohtaa ["Kiintolevyn asentaminen" sivulla 37.](#page-36-0)
- 4 Asenna akku. Katso kohtaa ["Akun asentaminen" sivulla 33.](#page-32-0)
- 5 Asenna kämmentuki. Katso kohtaa ["Kämmentuen asentaminen" sivulla 29](#page-28-0).
- 6 Asenna näppäimistö. Katso kohtaa ["Näppäimistön asentaminen" sivulla 23.](#page-22-0)
- 7 Asenna optinen asema. Katso kohtaa ["Optisen aseman asentaminen" sivulla 17](#page-16-0).
- 8 Asenna muistimoduuli(t). Katso kohtaa ["Muistimoduulien asentaminen" sivulla 13](#page-12-0).
- 9 Noudata ohjeita kohdassa ["Tietokoneen sisäosan käsittelemisen jälkeen" sivulla 9](#page-8-0).

# 29 Näytön irrottaminen

VAARA: Ennen kuin teet mitään toimia tietokoneen sisällä, lue tietokoneen mukana toimitetut turvallisuusohjeet ja noudata kohdassa ["Alkutoimet" sivulla 7](#page-6-0) olevia ohjeita. Kun olet tehnyt toimet tietokoneen sisällä, toimi kohdan ["Tietokoneen](#page-8-0)  [sisäosan käsittelemisen jälkeen" sivulla 9](#page-8-0) ohjeiden mukaan. Lisää turvallisuusohjeita on Regulatory Compliance -sivulla osoitteessa dell.com/regulatory\_compliance.

- 1 Irrota muistimoduuli(t). Katso kohtaa ["Muistimoduulien irrottaminen" sivulla 11.](#page-10-0)
- 2 Irrota optinen asema. Katso kohtaa ["optisen aseman irrottaminen" sivulla 15](#page-14-0).
- 3 Irrota näppäimistö. Katso kohtaa ["Näppäimistön irrottaminen" sivulla 19.](#page-18-0)
- 4 Irrota kämmentuki. Katso kohtaa ["Kämmentuen irrottaminen" sivulla 25](#page-24-0).
- 5 Irrota akku. Katso kohtaa ["Akun irrottaminen" sivulla 31](#page-30-0).
- 6 Irrota kiintolevy. Katso kohtaa ["Kiintolevyaseman irrottaminen" sivulla 35.](#page-34-0)
- 7 Irrota langaton pienoiskortti. Katso kohtaa ["Langattoman pienoiskortin irrottaminen" sivulla 39.](#page-38-0)
- 8 Irrota mSATA-kortti. Katso kohtaa ["mSATA-kortin irrottaminen" sivulla 43](#page-42-0).
- 9 Irrota emolevy. Katso kohtaa ["Emolevyn irrottaminen" sivulla 57.](#page-56-0)

- 1 Irrota ruuvit, joilla näyttö kiinnittyy tietokoneen alaosaan.
- 2 Nosta näyttö pois tietokoneen alaosasta.

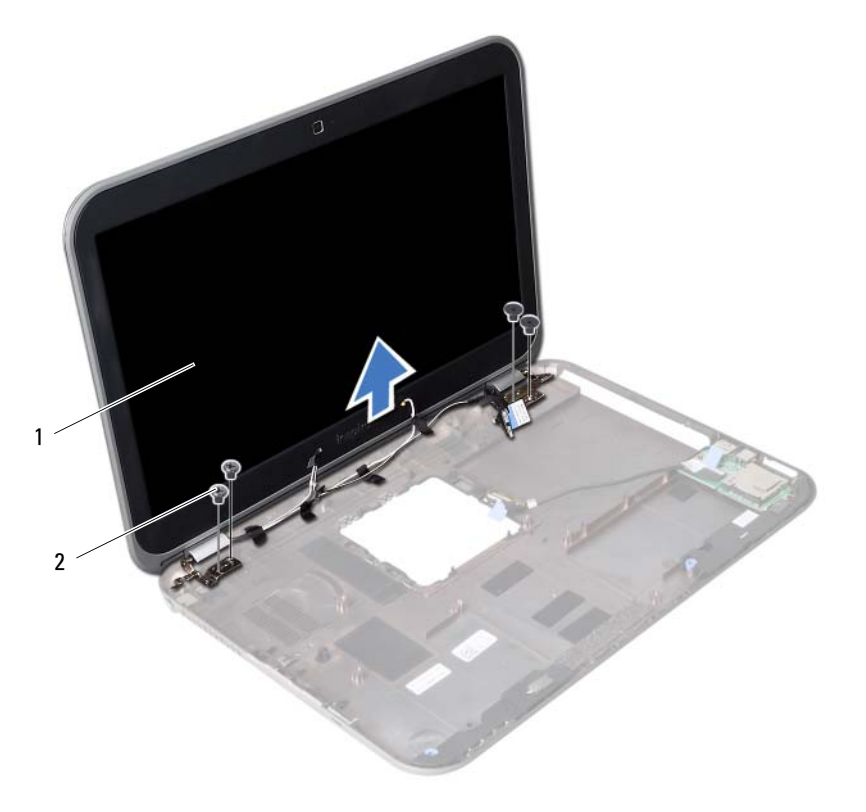

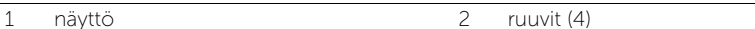
<span id="page-72-0"></span>30 Näyttöyksikön asentaminen

VAARA: Ennen kuin teet mitään toimia tietokoneen sisällä, lue tietokoneen mukana toimitetut turvallisuusohjeet ja noudata kohdassa ["Alkutoimet" sivulla 7](#page-6-0) olevia ohjeita. Kun olet tehnyt toimet tietokoneen sisällä, toimi kohdan ["Tietokoneen](#page-8-0)  [sisäosan käsittelemisen jälkeen" sivulla 9](#page-8-0) ohjeiden mukaan. Lisää turvallisuusohjeita on Regulatory Compliance -sivulla osoitteessa dell.com/regulatory\_compliance.

#### **Toimenpiteet**

- 1 Aseta näyttöyksikkö tietokoneen rungon päälle ja kohdista näyttöyksikön ruuvinreiät tietokoneen rungon ruuvinreikien kanssa.
- 2 Kiinnitä ruuvit, joilla näyttöyksikkö kiinnittyy tietokoneen runkoon.

- 1 Asenna emolevy. Katso kohtaa ["Emolevyn asettaminen paikalleen" sivulla 61](#page-60-0).
- 2 Asenna mSATA-kortti. Katso kohtaa ["mSATA-kortin asentaminen" sivulla 45.](#page-44-0)
- **3** Asenna langaton pienoiskortti. Katso kohtaa ["Langattoman pienoiskortin asentaminen" sivulla 41](#page-40-0).
- 4 Asenna kiintolevy. Katso kohtaa ["Kiintolevyn asentaminen" sivulla 37.](#page-36-0)
- 5 Asenna akku. Katso kohtaa ["Akun asentaminen" sivulla 33.](#page-32-0)
- 6 Asenna kämmentuki. Katso kohtaa ["Kämmentuen asentaminen" sivulla 29](#page-28-0).
- 7 Asenna näppäimistö. Katso kohtaa ["Näppäimistön asentaminen" sivulla 23.](#page-22-0)
- 8 Asenna optinen asema. Katso kohtaa ["Optisen aseman asentaminen" sivulla 17](#page-16-0).
- 9 Asenna muistimoduuli(t). Katso kohtaa ["Muistimoduulien asentaminen" sivulla 13](#page-12-0).
- 10 Noudata ohjeita kohdassa ["Tietokoneen sisäosan käsittelemisen jälkeen" sivulla 9](#page-8-0).

## <span id="page-74-0"></span>31 Näytön kehyksen irrottaminen

VAARA: Ennen kuin teet mitään toimia tietokoneen sisällä, lue tietokoneen mukana toimitetut turvallisuusohjeet ja noudata kohdassa ["Alkutoimet" sivulla 7](#page-6-0) olevia ohjeita. Kun olet tehnyt toimet tietokoneen sisällä, toimi kohdan ["Tietokoneen](#page-8-0)  [sisäosan käsittelemisen jälkeen" sivulla 9](#page-8-0) ohjeiden mukaan. Lisää turvallisuusohjeita on Regulatory Compliance -sivulla osoitteessa dell.com/regulatory\_compliance.

- 1 Irrota muistimoduuli(t). Katso kohtaa ["Muistimoduulien irrottaminen" sivulla 11.](#page-10-0)
- 2 Irrota optinen asema. Katso kohtaa ["optisen aseman irrottaminen" sivulla 15](#page-14-0).
- 3 Irrota näppäimistö. Katso kohtaa ["Näppäimistön irrottaminen" sivulla 19.](#page-18-0)
- 4 Irrota kämmentuki. Katso kohtaa ["Kämmentuen irrottaminen" sivulla 25](#page-24-0).
- 5 Irrota akku. Katso kohtaa ["Akun irrottaminen" sivulla 31](#page-30-0).
- 6 Irrota kiintolevy. Katso kohtaa ["Kiintolevyaseman irrottaminen" sivulla 35.](#page-34-0)
- 7 Irrota langaton pienoiskortti. Katso kohtaa ["Langattoman pienoiskortin irrottaminen" sivulla 39.](#page-38-0)
- 8 Irrota mSATA-kortti. Katso kohtaa ["mSATA-kortin irrottaminen" sivulla 43](#page-42-0).
- 9 Irrota emolevy. Katso kohtaa ["Emolevyn irrottaminen" sivulla 57.](#page-56-0)
- 10 Irrota näyttö. Katso kohtaa ["Näytön irrottaminen" sivulla 71.](#page-70-0)

- 1 Työnnä sormenpäät varovasti näytön kehyksen reunan alle.
- 2 Irrota näytön kehys näytön takakannesta.

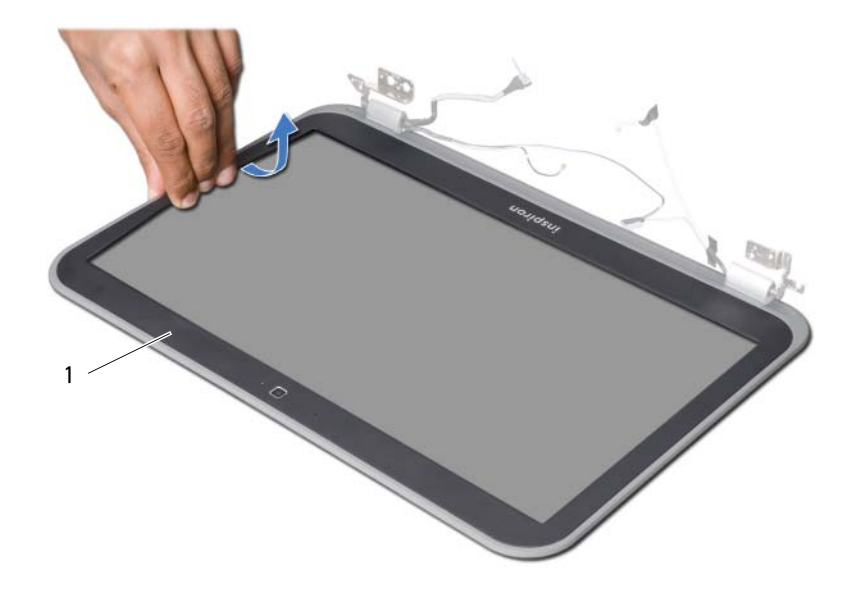

1 näytön kehys

# <span id="page-76-0"></span>Näytön kehyksen asentaminen

 $\hat{\mathcal{M}}$  VAARA: Ennen kuin teet mitään toimia tietokoneen sisällä, lue tietokoneen mukana toimitetut turvallisuusohjeet ja noudata kohdassa ["Alkutoimet" sivulla 7](#page-6-0) olevia ohjeita. Kun olet tehnyt toimet tietokoneen sisällä, toimi kohdan ["Tietokoneen](#page-8-0)  [sisäosan käsittelemisen jälkeen" sivulla 9](#page-8-0) ohjeiden mukaan. Lisää turvallisuusohjeita on Regulatory Compliance -sivulla osoitteessa dell.com/regulatory\_compliance.

### **Toimenpiteet**

Kohdista näytön kehys näytön takakannen kanssa ja napsauta se varovasti paikalleen.

- 1 Asenna näyttö. Katso kohtaa ["Näyttöyksikön asentaminen" sivulla 73](#page-72-0).
- 2 Asenna emolevy. Katso kohtaa ["Emolevyn asettaminen paikalleen" sivulla 61](#page-60-0).
- 3 Asenna mSATA-kortti. Katso kohtaa ["mSATA-kortin asentaminen" sivulla 45.](#page-44-0)
- 4 Asenna langaton pienoiskortti Katso kohtaa ["Langattoman pienoiskortin asentaminen" sivulla 41](#page-40-0).
- 5 Asenna kiintolevy. Katso kohtaa ["Kiintolevyn asentaminen" sivulla 37.](#page-36-0)
- 6 Asenna akku. Katso kohtaa ["Akun asentaminen" sivulla 33.](#page-32-0)
- 7 Asenna kämmentuki. Katso kohtaa ["Kämmentuen asentaminen" sivulla 29](#page-28-0).
- 8 Asenna näppäimistö. Katso kohtaa ["Näppäimistön asentaminen" sivulla 23.](#page-22-0)
- 9 Asenna optinen asema. Katso kohtaa ["Optisen aseman asentaminen" sivulla 17](#page-16-0).
- 10 Asenna muistimoduuli(t). Katso kohtaa ["Muistimoduulien asentaminen" sivulla 13](#page-12-0).
- 11 Noudata ohjeita kohdassa ["Tietokoneen sisäosan käsittelemisen jälkeen" sivulla 9](#page-8-0).

## <span id="page-78-0"></span>33 Näytön saranoiden irrottaminen

VAARA: Ennen kuin teet mitään toimia tietokoneen sisällä, lue tietokoneen mukana toimitetut turvallisuusohjeet ja noudata kohdassa ["Alkutoimet" sivulla 7](#page-6-0) olevia ohjeita. Kun olet tehnyt toimet tietokoneen sisällä, toimi kohdan ["Tietokoneen](#page-8-0)  [sisäosan käsittelemisen jälkeen" sivulla 9](#page-8-0) ohjeiden mukaan. Lisää turvallisuusohjeita on Regulatory Compliance -sivulla osoitteessa dell.com/regulatory\_compliance.

- 1 Irrota muistimoduuli(t). Katso kohtaa ["Muistimoduulien irrottaminen" sivulla 11.](#page-10-0)
- 2 Irrota optinen asema. Katso kohtaa ["optisen aseman irrottaminen" sivulla 15](#page-14-0).
- 3 Irrota näppäimistö. Katso kohtaa ["Näppäimistön irrottaminen" sivulla 19.](#page-18-0)
- 4 Irrota kämmentuki. Katso kohtaa ["Kämmentuen irrottaminen" sivulla 25](#page-24-0).
- 5 Irrota akku. Katso kohtaa ["Akun irrottaminen" sivulla 31](#page-30-0).
- 6 Irrota kiintolevy. Katso kohtaa ["Kiintolevyaseman irrottaminen" sivulla 35.](#page-34-0)
- 7 Irrota langaton pienoiskortti. Katso kohtaa ["Langattoman pienoiskortin irrottaminen" sivulla 39.](#page-38-0)
- 8 Irrota mSATA-kortti. Katso kohtaa ["mSATA-kortin irrottaminen" sivulla 43](#page-42-0).
- 9 Irrota emolevy. Katso kohtaa ["Emolevyn irrottaminen" sivulla 57.](#page-56-0)
- 10 Irrota näyttö. Katso kohtaa ["Näytön irrottaminen" sivulla 71.](#page-70-0)
- 11 Irrota näytön kehys. Katso kohtaa ["Tietokoneen sisäosan käsittelemisen jälkeen" sivulla 9](#page-8-0).

- 1 Irrota ruuvit, joilla näytön saranat on kiinnitetty näyttöpaneeliin.
- 2 Nosta näytön saranat näytön takakannesta.

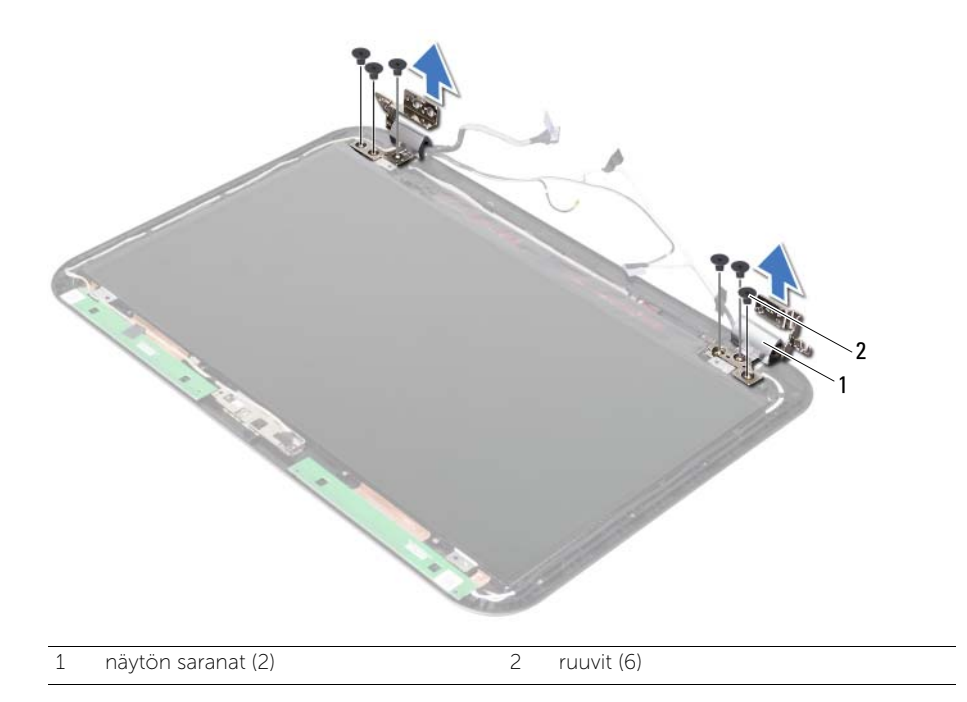

## <span id="page-80-0"></span>Näytön saranoiden asentaminen

VAARA: Ennen kuin teet mitään toimia tietokoneen sisällä, lue tietokoneen mukana toimitetut turvallisuusohjeet ja noudata kohdassa ["Alkutoimet" sivulla 7](#page-6-0) olevia ohjeita. Kun olet tehnyt toimet tietokoneen sisällä, toimi kohdan ["Tietokoneen](#page-8-0)  [sisäosan käsittelemisen jälkeen" sivulla 9](#page-8-0) ohjeiden mukaan. Lisää turvallisuusohjeita on Regulatory Compliance -sivulla osoitteessa dell.com/regulatory\_compliance.

#### **Toimenpiteet**

- 1 Kohdista näytön saranoiden ruuvinreiät näytön takakannessa oleviin reikiin.
- 2 Asenna ruuvit, joilla näytön saranat on kiinnitetty näytön takakanteen.

- 1 Asenna näytön kehys. Katso kohtaa ["Näytön kehyksen asentaminen" sivulla 77](#page-76-0).
- 2 Asenna näyttö. Katso kohtaa ["Näyttöyksikön asentaminen" sivulla 73](#page-72-0).
- 3 Asenna emolevy. Katso kohtaa ["Emolevyn asettaminen paikalleen" sivulla 61](#page-60-0).
- 4 Asenna mSATA-kortti. Katso kohtaa ["mSATA-kortin asentaminen" sivulla 45.](#page-44-0)
- 5 Asenna langaton pienoiskortti. Katso kohtaa ["Langattoman pienoiskortin asentaminen" sivulla 41](#page-40-0).
- 6 Asenna kiintolevy. Katso kohtaa ["Kiintolevyn asentaminen" sivulla 37.](#page-36-0)
- 7 Asenna akku. Katso kohtaa ["Akun asentaminen" sivulla 33.](#page-32-0)
- 8 Asenna kämmentuki. Katso kohtaa ["Kämmentuen asentaminen" sivulla 29](#page-28-0).
- 9 Asenna näppäimistö. Katso kohtaa ["Näppäimistön asentaminen" sivulla 23.](#page-22-0)
- 10 Asenna optinen asema. Katso kohtaa ["Optisen aseman asentaminen" sivulla 17](#page-16-0).
- 11 Asenna muistimoduuli(t). Katso kohtaa ["Muistimoduulien asentaminen" sivulla 13](#page-12-0).
- 12 Noudata ohjeita kohdassa ["Tietokoneen sisäosan käsittelemisen jälkeen" sivulla 9](#page-8-0).

# 35 Näyttöpaneelin irrottaminen

VAARA: Ennen kuin teet mitään toimia tietokoneen sisällä, lue tietokoneen mukana toimitetut turvallisuusohjeet ja noudata kohdassa ["Alkutoimet" sivulla 7](#page-6-0) olevia ohjeita. Kun olet tehnyt toimet tietokoneen sisällä, toimi kohdan ["Tietokoneen](#page-8-0)  [sisäosan käsittelemisen jälkeen" sivulla 9](#page-8-0) ohjeiden mukaan. Lisää turvallisuusohjeita on Regulatory Compliance -sivulla osoitteessa dell.com/regulatory\_compliance.

- 1 Irrota muistimoduuli(t). Katso kohtaa ["Muistimoduulien irrottaminen" sivulla 11.](#page-10-0)
- 2 Irrota optinen asema. Katso kohtaa ["optisen aseman irrottaminen" sivulla 15](#page-14-0).
- 3 Irrota näppäimistö. Katso kohtaa ["Näppäimistön irrottaminen" sivulla 19.](#page-18-0)
- 4 Irrota kämmentuki. Katso kohtaa ["Kämmentuen irrottaminen" sivulla 25](#page-24-0).
- 5 Irrota akku. Katso kohtaa ["Akun irrottaminen" sivulla 31](#page-30-0).
- 6 Irrota kiintolevy. Katso kohtaa ["Kiintolevyaseman irrottaminen" sivulla 35.](#page-34-0)
- 7 Irrota langaton pienoiskortti. Katso kohtaa ["Langattoman pienoiskortin irrottaminen" sivulla 39.](#page-38-0)
- 8 Irrota mSATA-kortti. Katso kohtaa ["mSATA-kortin irrottaminen" sivulla 43](#page-42-0).
- 9 Irrota emolevy. Katso kohtaa ["Emolevyn irrottaminen" sivulla 57.](#page-56-0)
- 10 Irrota näyttö. Katso kohtaa ["Näytön irrottaminen" sivulla 71.](#page-70-0)
- 11 Irrota näytön kehys. Katso kohtaa ["Näytön kehyksen irrottaminen" sivulla 75.](#page-74-0)
- 12 Irrota näytön saranat. Katso kohtaa ["Näytön saranoiden irrottaminen" sivulla 79.](#page-78-0)

- 1 Irrota ruuvit, joilla näyttöpaneeli on kiinnitetty näytön takakanteen.
- 2 Nosta näyttöpaneeli varovasti ylös ja käännä se ympäri.

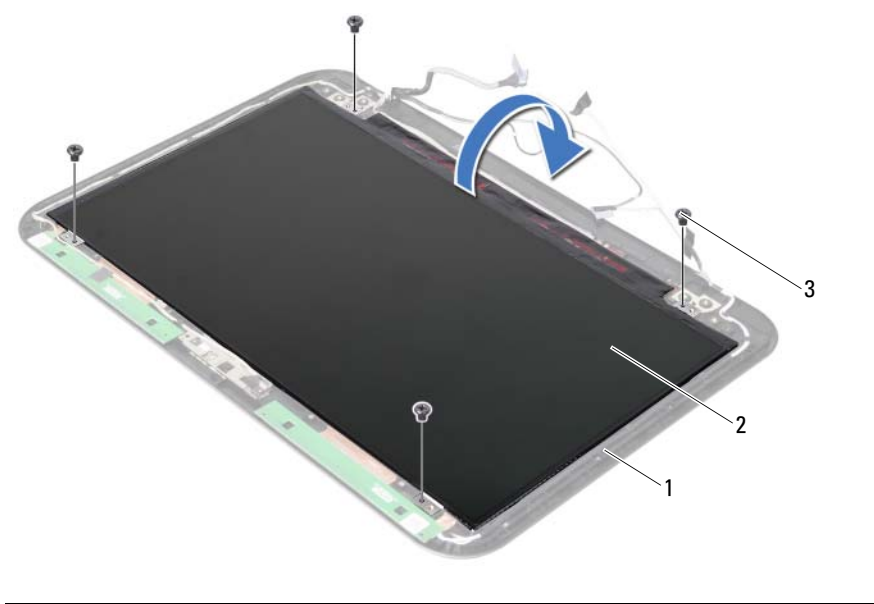

- 1 näytön takakansi 2 näyttöpaneeli
	-

 $\overline{3}$  ruuvit (4)

- 3 Irrota teippi, joka on liimattu näyttökaapelin päälle.
- 4 Irrota näyttökaapeli näyttöpaneelin liitännästä.

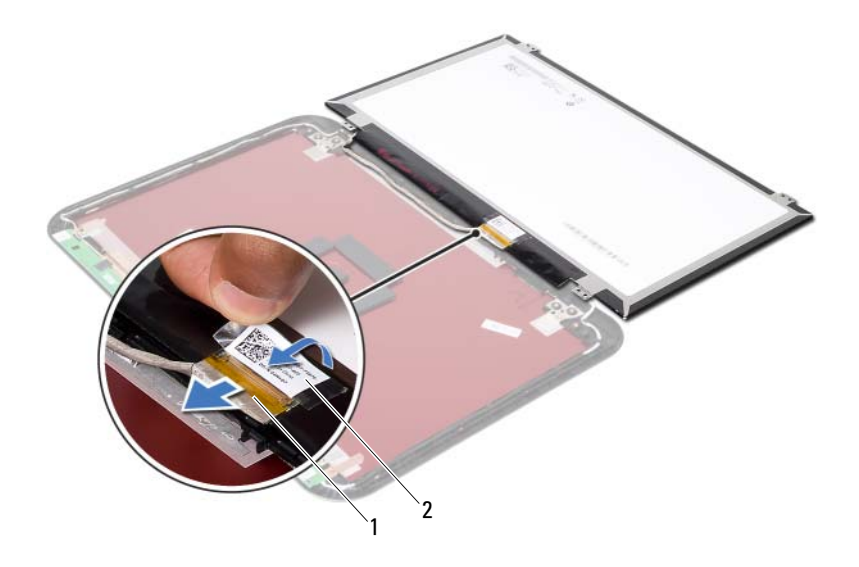

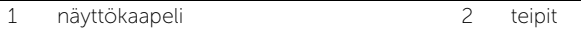

Näyttöpaneelin asentaminen

VAARA: Ennen kuin teet mitään toimia tietokoneen sisällä, lue tietokoneen mukana toimitetut turvallisuusohjeet ja noudata kohdassa ["Alkutoimet" sivulla 7](#page-6-0) olevia ohjeita. Kun olet tehnyt toimet tietokoneen sisällä, toimi kohdan ["Tietokoneen](#page-8-0)  [sisäosan käsittelemisen jälkeen" sivulla 9](#page-8-0) ohjeiden mukaan. Lisää turvallisuusohjeita on Regulatory Compliance -sivulla osoitteessa dell.com/regulatory\_compliance.

#### **Toimenpiteet**

- Kytke näyttökaapeli näyttöpaneelissa olevaan liittimeen.
- Liimaa teippi näyttökaapelin päälle.
- Aseta näyttöpaneeli varoen näytön takakannen päälle.
- Kohdista näyttöpaneelin ruuvinreiät näytön takakannessa oleviin ruuvinreikiin.
- Kiinnitä ruuvit, joilla näyttöpaneeli kiinnittyy näytön takakanteen.

- Asenna näytön saranat. Katso kohtaa ["Näytön saranoiden asentaminen" sivulla 81.](#page-80-0)
- Asenna näytön kehys. Katso kohtaa ["Näytön kehyksen asentaminen" sivulla 77](#page-76-0).
- Asenna näyttö. Katso kohtaa ["Näyttöyksikön asentaminen" sivulla 73](#page-72-0).
- Asenna emolevy. Katso kohtaa ["Emolevyn asettaminen paikalleen" sivulla 61](#page-60-0).
- Asenna mSATA-kortti. Katso kohtaa ["mSATA-kortin asentaminen" sivulla 45.](#page-44-0)
- Asenna langaton pienoiskortti. Katso kohtaa ["Langattoman pienoiskortin asentaminen" sivulla 41](#page-40-0).
- Asenna kiintolevy. Katso kohtaa ["Kiintolevyn asentaminen" sivulla 37.](#page-36-0)
- 8 Asenna akku. Katso kohtaa ["Akun asentaminen" sivulla 33.](#page-32-0)
- Asenna kämmentuki. Katso kohtaa ["Kämmentuen asentaminen" sivulla 29](#page-28-0).
- Asenna näppäimistö. Katso kohtaa ["Näppäimistön asentaminen" sivulla 23.](#page-22-0)
- Asenna optinen asema. Katso kohtaa ["Optisen aseman asentaminen" sivulla 17](#page-16-0).
- Asenna muistimoduuli(t). Katso kohtaa ["Muistimoduulien asentaminen" sivulla 13](#page-12-0).
- Noudata ohjeita kohdassa ["Tietokoneen sisäosan käsittelemisen jälkeen" sivulla 9](#page-8-0).

37 Kameramoduulin irrottaminen

VAARA: Ennen kuin teet mitään toimia tietokoneen sisällä, lue tietokoneen mukana toimitetut turvallisuusohjeet ja noudata kohdassa ["Alkutoimet" sivulla 7](#page-6-0) olevia ohjeita. Kun olet tehnyt toimet tietokoneen sisällä, toimi kohdan ["Tietokoneen](#page-8-0)  [sisäosan käsittelemisen jälkeen" sivulla 9](#page-8-0) ohjeiden mukaan. Lisää turvallisuusohjeita on Regulatory Compliance -sivulla osoitteessa dell.com/regulatory\_compliance.

- 1 Irrota muistimoduuli(t). Katso kohtaa ["Muistimoduulien irrottaminen" sivulla 11.](#page-10-0)
- 2 Irrota optinen asema. Katso kohtaa ["optisen aseman irrottaminen" sivulla 15](#page-14-0).
- 3 Irrota näppäimistö. Katso kohtaa ["Näppäimistön irrottaminen" sivulla 19.](#page-18-0)
- 4 Irrota kämmentuki. Katso kohtaa ["Kämmentuen irrottaminen" sivulla 25](#page-24-0).
- 5 Irrota akku. Katso kohtaa ["Akun irrottaminen" sivulla 31](#page-30-0).
- 6 Irrota kiintolevy. Katso kohtaa ["Kiintolevyaseman irrottaminen" sivulla 35.](#page-34-0)
- 7 Irrota langaton pienoiskortti. Katso kohtaa ["Langattoman pienoiskortin irrottaminen" sivulla 39.](#page-38-0)
- 8 Irrota emolevy. Katso kohtaa ["Emolevyn irrottaminen" sivulla 57.](#page-56-0)
- 9 Irrota näyttö. Katso kohtaa ["Näytön irrottaminen" sivulla 71.](#page-70-0)
- 10 Irrota näytön kehys. Katso kohtaa ["Näytön kehyksen irrottaminen" sivulla 75.](#page-74-0)

- 1 Irrota kameran kaapeli kameramoduulin liittimestä.
- 2 Nosta kameramoduuli näytön takakannesta.

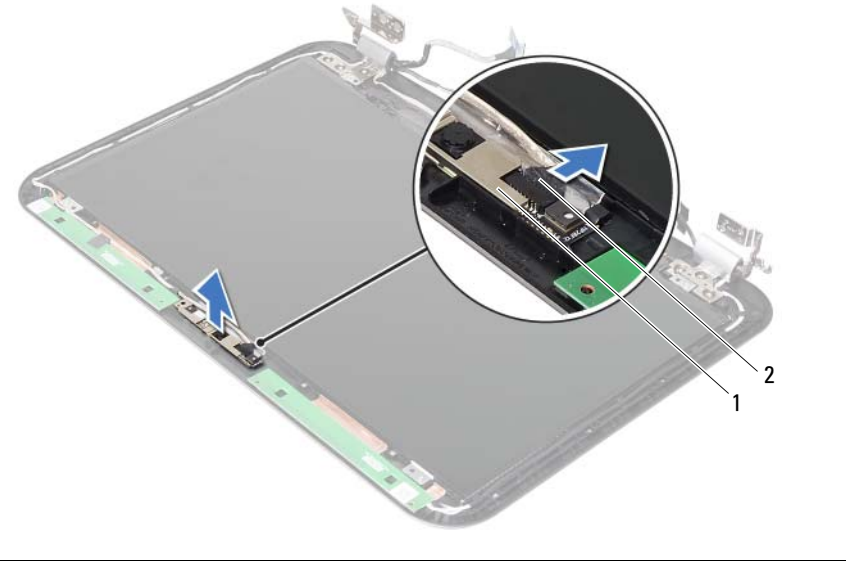

1 kameramoduuli 2 kamerakaapeli

38 Kameramoduulin asentaminen

VAARA: Ennen kuin teet mitään toimia tietokoneen sisällä, lue tietokoneen mukana toimitetut turvallisuusohjeet ja noudata kohdassa ["Alkutoimet" sivulla 7](#page-6-0) olevia ohjeita. Kun olet tehnyt toimet tietokoneen sisällä, toimi kohdan ["Tietokoneen](#page-8-0)  [sisäosan käsittelemisen jälkeen" sivulla 9](#page-8-0) ohjeiden mukaan. Lisää turvallisuusohjeita on Regulatory Compliance -sivulla osoitteessa dell.com/regulatory\_compliance.

#### **Toimenpiteet**

- 1 Kohdista kameramoduuli näytön takakannen kanssa.
- 2 Kytke kameran kaapeli kameramoduulin liittimeen.

- 1 Asenna näytön kehys. Katso kohtaa ["Näytön kehyksen asentaminen" sivulla 77](#page-76-0).
- 2 Asenna näyttö. Katso kohtaa ["Näyttöyksikön asentaminen" sivulla 73](#page-72-0).
- 3 Asenna emolevy. Katso kohtaa ["Emolevyn asettaminen paikalleen" sivulla 61](#page-60-0).
- 4 Asenna langaton pienoiskortti. Katso kohtaa ["Langattoman pienoiskortin asentaminen" sivulla 41](#page-40-0).
- 5 Asenna kiintolevy. Katso kohtaa ["Kiintolevyn asentaminen" sivulla 37.](#page-36-0)
- 6 Asenna akku. Katso kohtaa ["Akun asentaminen" sivulla 33.](#page-32-0)
- 7 Asenna kämmentuki. Katso kohtaa ["Kämmentuen asentaminen" sivulla 29](#page-28-0).
- 8 Asenna näppäimistö. Katso kohtaa ["Näppäimistön asentaminen" sivulla 23.](#page-22-0)
- 9 Asenna optinen asema. Katso kohtaa ["Optisen aseman asentaminen" sivulla 17](#page-16-0).
- 10 Asenna muistimoduuli(t). Katso kohtaa ["Muistimoduulien asentaminen" sivulla 13](#page-12-0).
- 11 Noudata ohjeita kohdassa ["Tietokoneen sisäosan käsittelemisen jälkeen" sivulla 9](#page-8-0).

# 39 BIOS:in flash-päivitys

Voit joutua flash-päivittämään BIOS:in, kun päivitys on saatavilla tai kun vaihdat emolevyn. BIOS:in flash-päivitys:

- 1 Käynnistä tietokone.
- 2 Siirry osoitteeseen support.dell.com/support/downloads.
- 3 Etsi tietokoneen BIOS-päivitystiedosto:

Jos tiedät tietokoneen huoltotunnuksen tai pikahuoltokoodin:

- a Kirjoita tietokoneen huoltotunnus tai pikahuoltokoodi Service Tag or Express Service Code (Huoltotunnus tai pikahuoltokoodi) -kenttään.
- **b** Valitse Submit (Lähetä) ja jatka kohtaan [Vaihe 4](#page-92-0).

Jos et tiedä tietokoneen huoltotunnusta tai pikahuoltokoodia:

- a Valitse jokin seuraavista vaihtoehdoista:
	- Automatically detect my Service Tag for me (Tunnista huoltokoodini automaattisesti)
	- Choose from My Products and Services List (Valitse omien tuotteiden ja palveluidenluettelosta)
	- Choose from a list of all Dell products (Valitse Dell-tuotteiden luettelosta)
- b Valitse Continue (Jatka) ja noudata muita näytön kehotteita.
- <span id="page-92-0"></span>4 Näyttöön tulee hakutulosten luettelo. Valitse BIOS.
- 5 Lataa uusin BIOS-tiedosto valitsemalla **Download File** (Lataa tiedosto).
- 6 Valitse Please select your download method below (Valitse lataustapa) -ikkunassa For Single File Download via Browser (Yksittäisen tiedoston lataus selaimella) ja valitse sitten **Download Now** (Lataa nyt). Näyttöön tulee File Download (Tiedoston lataaminen) -ikkuna.
- 7 Valitse Save As (Tallenna nimellä) -ikkunassa haluamasi tallennuspaikka ja lataa tiedosto tietokoneeseesi.
- 8 Jos Download Complete (Lataus on valmis) -ikkuna tulee näkyviin, valitse Close (Sulje).
- 9 Siirry kansioon, johon latasit BIOS-päivitystiedoston.
- 10 Kaksoisnapsauta BIOS-päivitystiedoston kuvaketta ja noudata näytön ohjeita.

HUOMAUTUS: Tietokoneen huoltomerkki sijaitsee tietokoneen takana olevassa tarrassa. Katso lisätietoja tietokoneen mukana toimitetusta *pikaohjeesta*.